# **Git Training**

Ilkka Turunen Niko Korhonen Marko Silokunnas

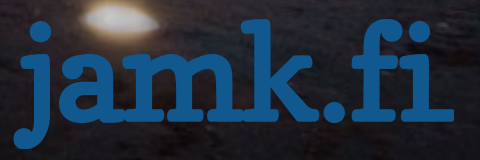

### **Why use version control?**

- To distribute your code to your co-workers
- To backup your code
- To keep track of what's happening
- Automation

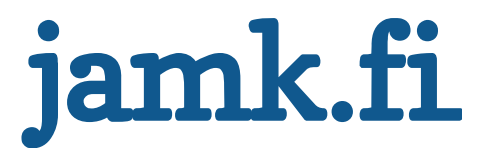

# **The history of GIT**

- Or how Linus made some magic
- Background of Git

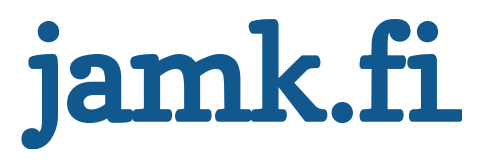

#### **Linux kernel**

- Linux kernel was developed using BitKeeper
- 2005 marked a change, BitKeeper revoked their free-usage license.
- Linus Torvalds started developing a viable alternative

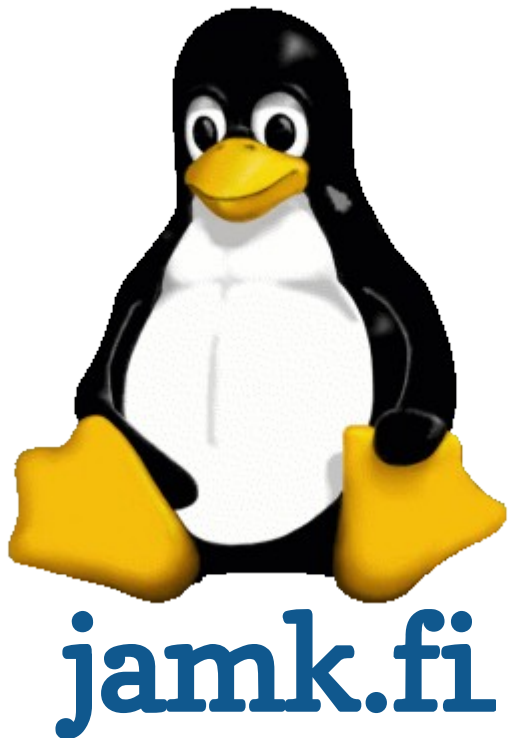

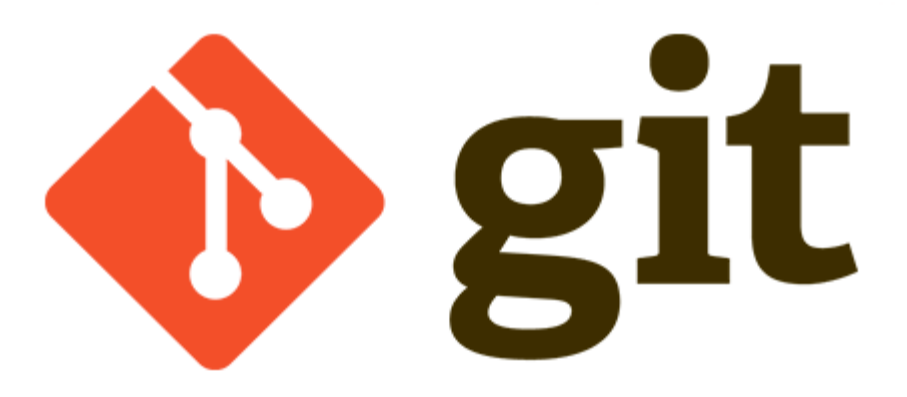

• Design principles

Speed

Simple design

Strong support for non-linear development (thousands of parallel  $branches$ ) (= Good support for branching and merging) Fully distributed (Committing code does not require access to a central server)

Able to handle large projects like the Linux kernel efficiently (speed and data size) (13,5 million lines of code)

- Distributed version control system (DVCS)
- Nowadays maintained by Junio Hamano

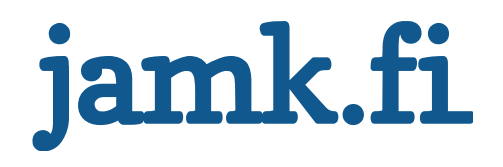

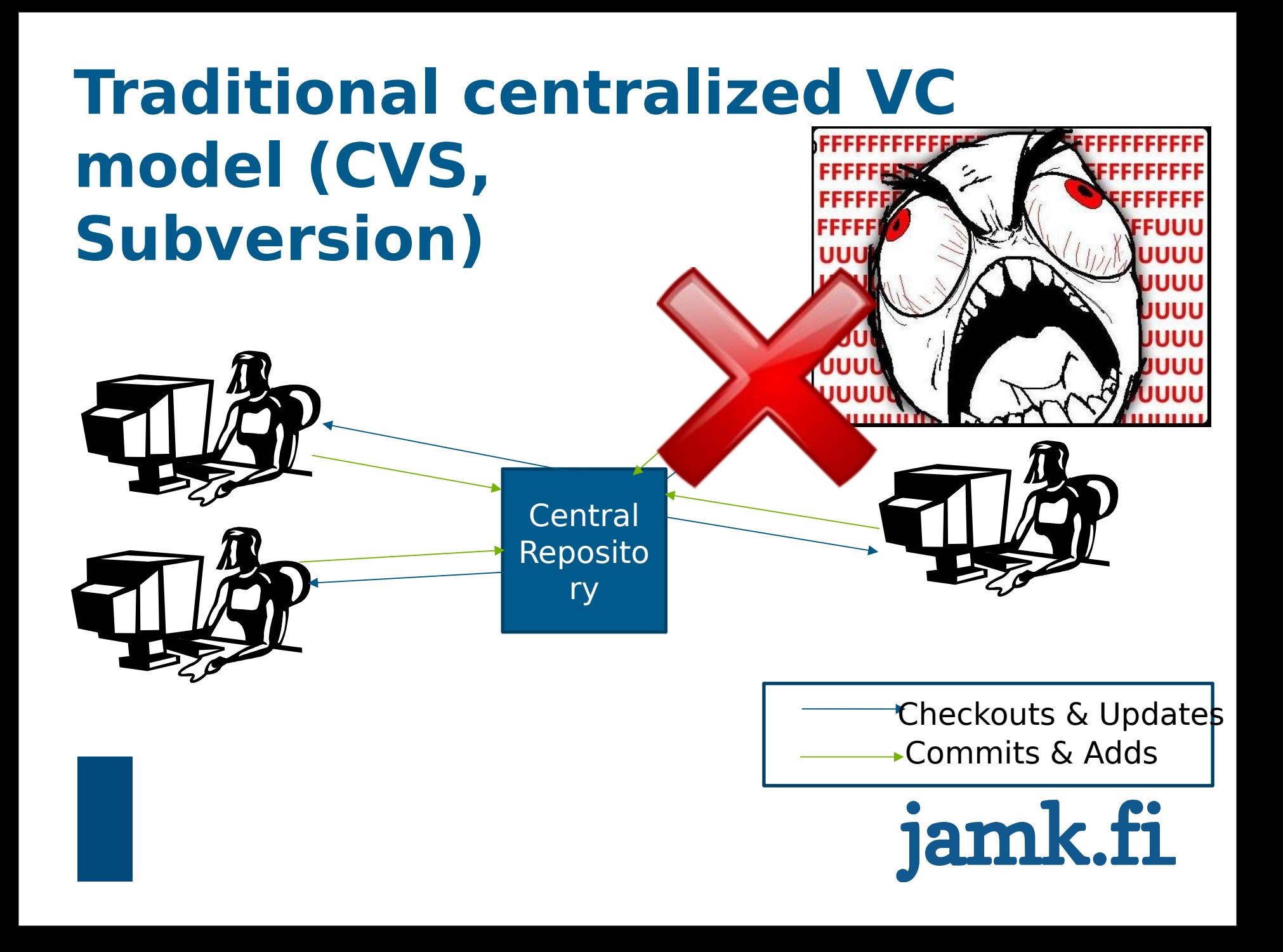

#### **Distributed version control system (git, hg)**

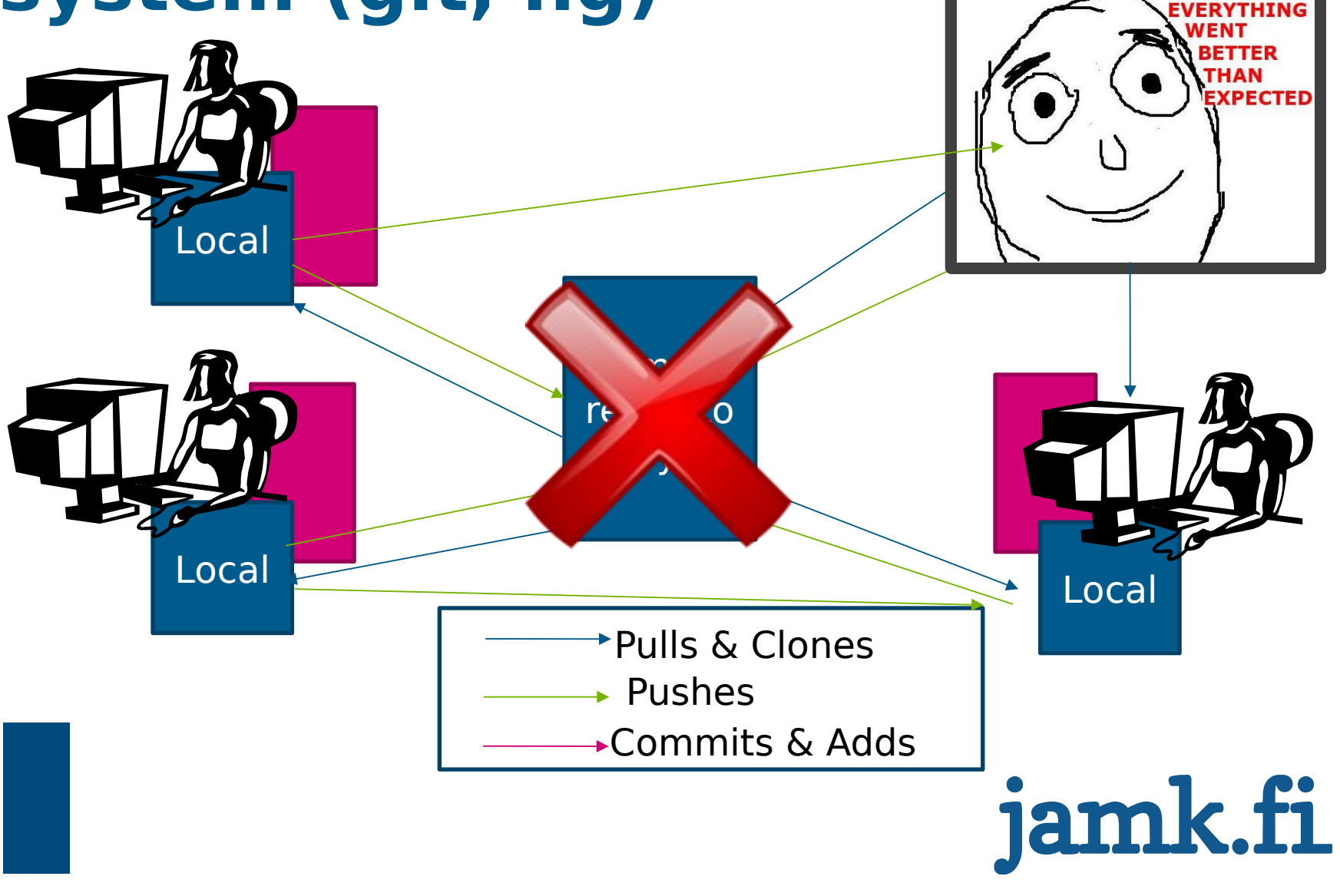

#### **Advantages**

- Git saves commits as snapshots, not as deltas
- => FAST reverts
- => History is always stored with local repository
- => diff can be performed locally

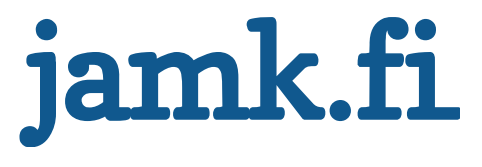

#### **Advantages continued**

- Changing branches can be done offline
- Other revisions of a file can be obtained
- Changes can be commited offline
- Merging and Diff can be done offline

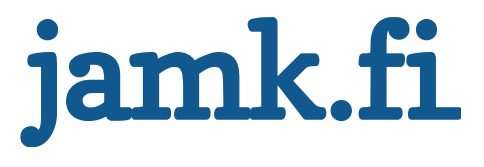

# **Git training**

Basic terminology and concepts

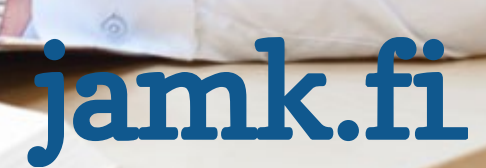

# **Git terminology ( 1/5 )**

#### • **Git Directory**

The .git directory that holds all information in the repository Hidden from view

#### • **Working directory**

The directory in which .git resides Contains a "snapshot" of the repository Will be changed constantly eg. when reverting or branching Your changes will be made to this directory

#### • **Index**

Changes have to be added to the index from the working directory in order to be saved into a commit Could be thought of as a "loading bay" for commits

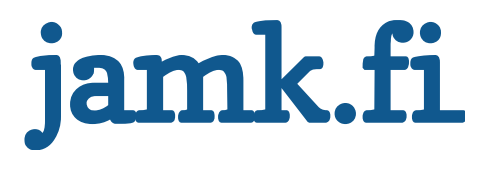

## **Git terminology ( 2/5 )**

#### • **Branch**

An alternate line of development

• **Working copy**

The branch you are in now that you make your changes in

• **Master**

The default branch of the repository

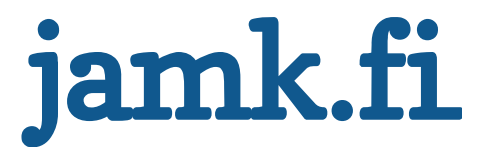

## **Git terminology ( 3/5 )**

#### • **Branch**

An alternate line of development

• **Working copy**

The branch you are in now that you make your changes in

• **Master**

The default branch of the repository

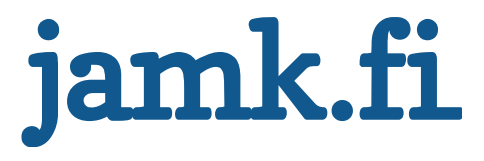

## **Git terminology ( 4/5 )**

#### • **Commit**

A set of changes that have been saved to the repository Can be reverted **and even modified to some extent** Identified by a hash of the changes it contains

#### • **Tag**

A certain commit that has been marked as special for some reason

For example used to mark release-ready versions

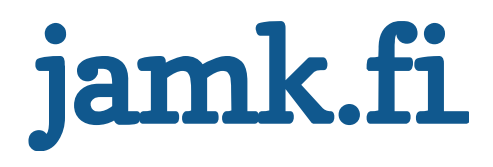

## **Git terminology ( 5/5 )**

#### • **HEAD**

The latest revision of the current branch Can be used to reference older revisions with operants

- **HEAD^^2** == 2 revisions before latest
- **HEAD^** == 1 revision before latest
- $-$  **HEAD** $\sim$ 3 =  $=$  3 latest revisions
- $-$  **HEAD^^2..HEAD** == 2 revisions before the latest to the latest
- **Origin**

Default name for a remote repository when cloning an existing repository

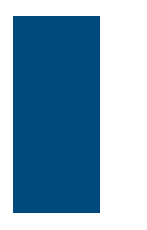

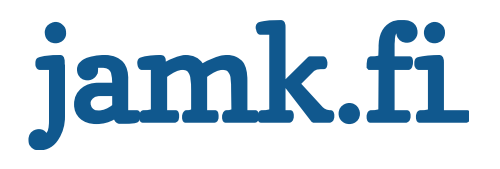

### **Git object model – The SHA hash**

• All git objects are represented in the history of a project with a 40 character hash

Example: **678ce96d260a869eb54aef96c482958257e7d17d**

- The hash is a SHA1 hash of the contents of the object
- => All hashes are unique
- => Identify commits
- => Are used to check if the files are valid
- => Identical objects can be identified because they will have identical hashes

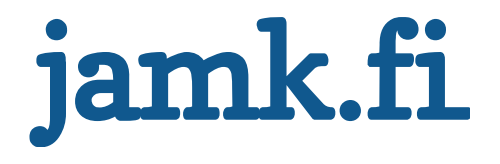

# **Git Training** Basic operations

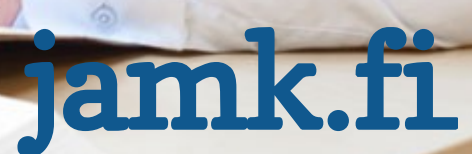

### **Basic operations**

- Initializing a repository
- Basic workflow
- Commands:
	- **add**
	- **commit**
	- **revert**
	- **reset**
	- **push & pull & fetch**

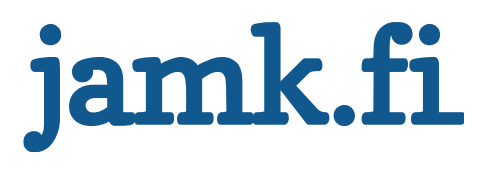

### **Initializing a repository**

• **Initializing an empty repository** Go to wanted directory Write **\$ git init** • **Cloning from existing repository** Go to wanted directory **\$ git clone URL**

• Remember to set your user name and options **git config** –**–global user.name "my name" git config ––global user.email my@email.com**

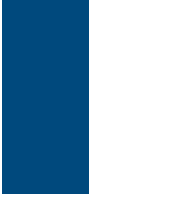

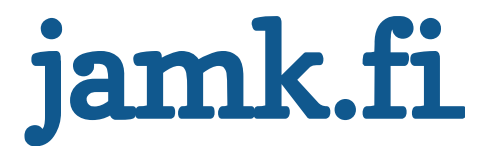

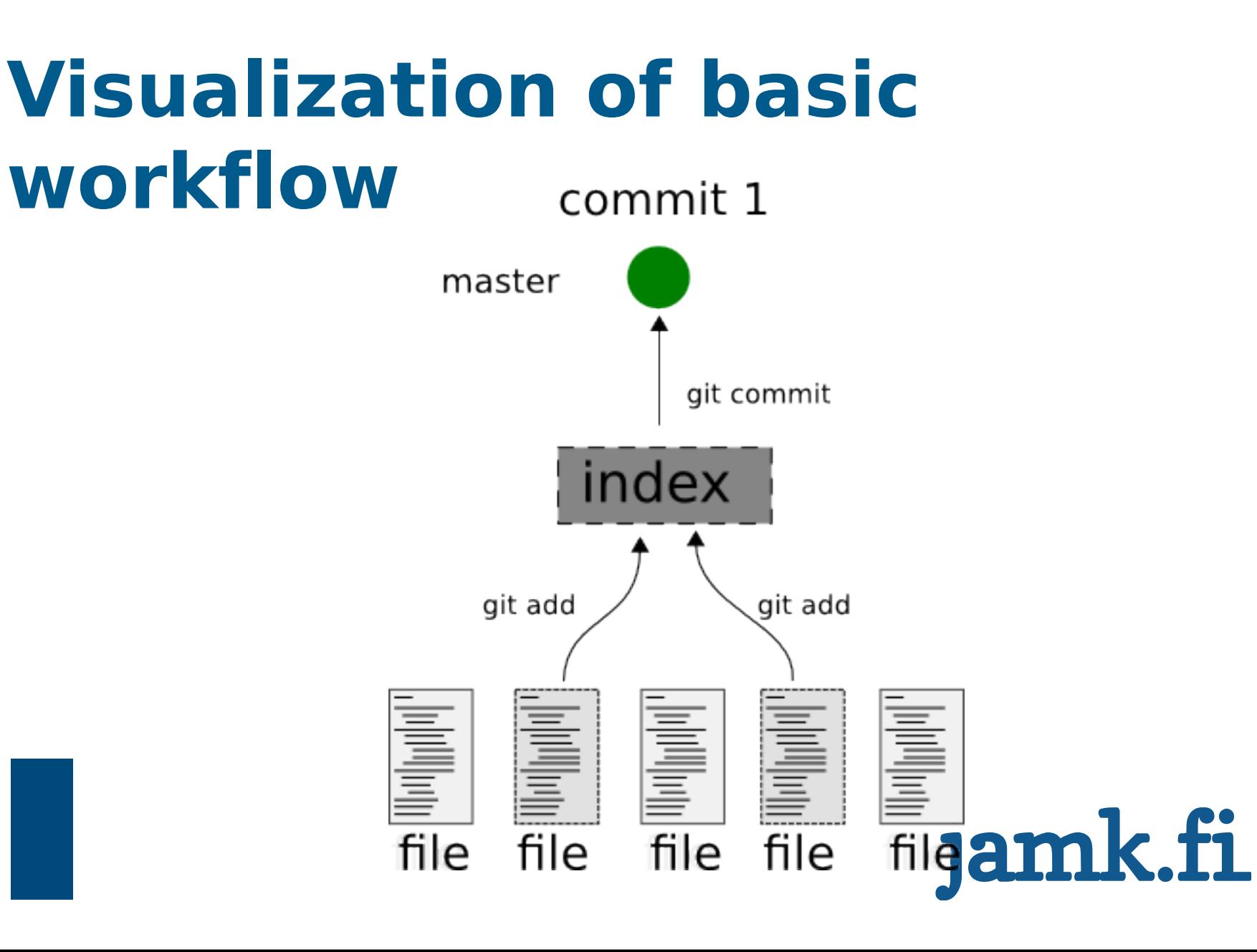

### **Basic Workflow with Git**

#### • **Edit Files**

- Add them to be versioned (**staging commits**)
- Review changes
- Commit changes to the repository

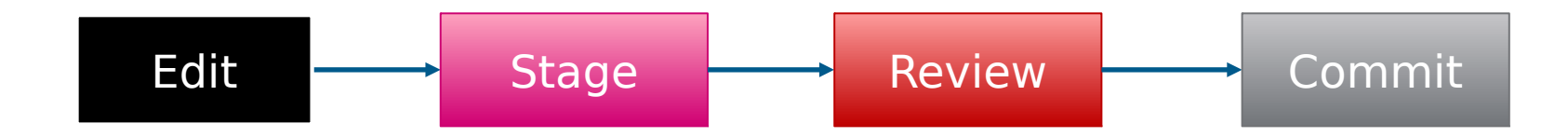

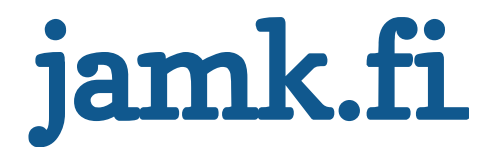

### **Basic Workflow with Git**

- Edit Files
- **Add them to be versioned** (staging commits)
- Review changes
- Commit changes to the repository

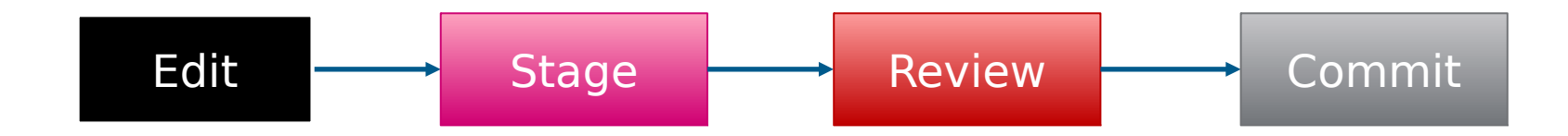

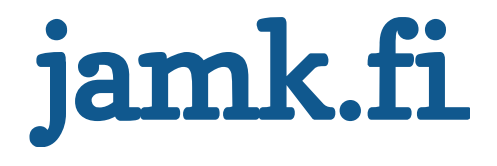

## **Staging commits (git add)**

- Adds your files to the index so that they are ready to be committed
- Only added files can be committed
- You can add individual files or all
- **\$ git add .**
- **\$ git add filename**
- **\$ git add part/filename**

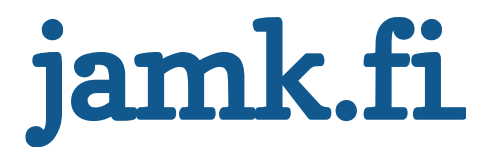

#### **Assigment 1: Let's create a file**

- **Initialize a new Git repository**
- **Create a file that has your first name in it. Call it 'name' or whatever you want**
- **Make Git track your file (stage the change)**

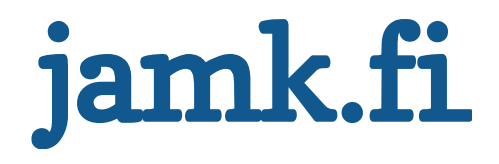

### **Basic Workflow with Git**

- Edit Files
- Add them to be versioned (**staging commits**)
- **Review changes**
- Commit changes to the repository

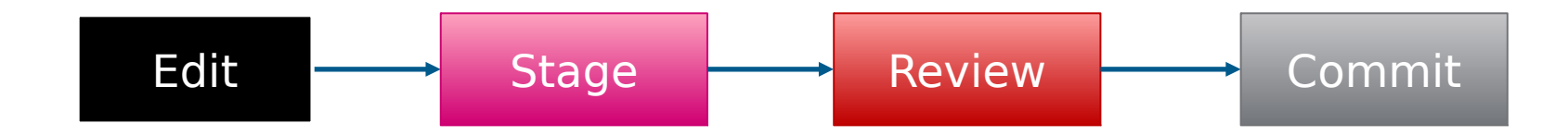

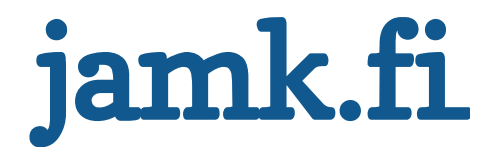

#### **Git status**

- Shows the branch you are on
- Shows staged commits (files added to the index)
- Files can still be removed from the index
- Usage:
- **\$ git status**
- If there are any files that need removing from the index
- **\$ git reset HEAD <filename>**
	- Unstages file from current HEAD

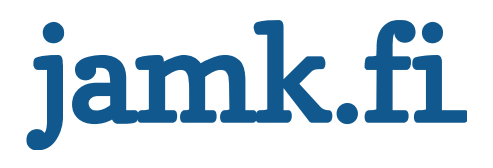

### **Basic Workflow with Git**

- Edit Files
- Add them to be versioned (**staging commits**)
- Review changes
- **Commit changes to the repository**

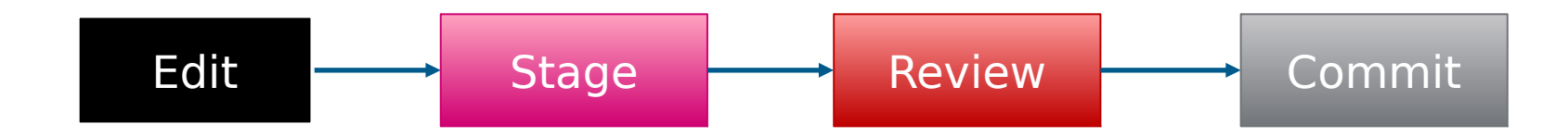

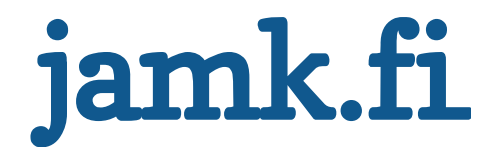

#### **Commit**

- Adds your changes to your local repository Only changes added to the index will be notified => Only added files will be versioned
- Opens a dialog where you can insert a commit message
- Commit messages consists of two parts:
- One short line describing the commit in general Longer more detailed description about the commit
- Short and long description are separated by a newline
- Only the short description is required
- Empty commit message will cancel the commit
- $\cdot$  Lines beginning with  $\#$  are regarded as commits
- You can view the commits in a repository by using:
- **\$ git log**

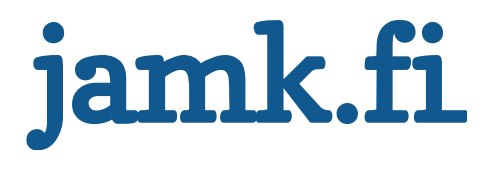

#### **Usage**

#### • **\$ git commit**

Opens up a text editor for you to change the commit message Good to review all changes in this stage too When you have **add**ed all the files you want, you can **commit** them to the repository using **\$ git commit -m "commit message"**

• Inserts a commit message straight away, does not open an editor

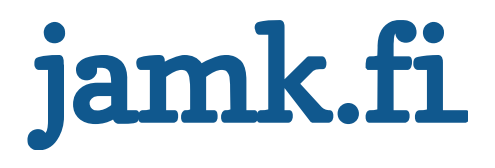

### **Example of a commit message**

short description on first line

more detailed description of your patch, which is likely to take up multiple lines.

Separated by a \**n**

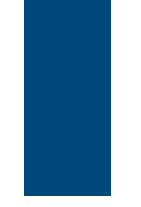

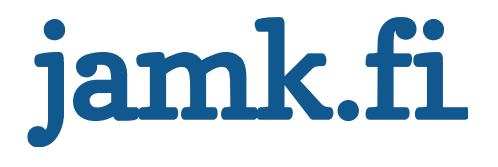

#### **Git rm**

- Removes files from Git and disk
- Only committed files can be removed
- Usage
- **\$ git rm filename**

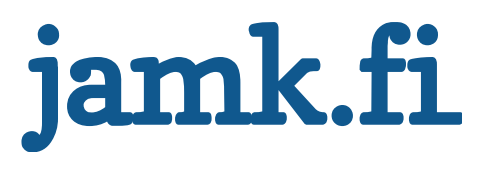

### **A1: Committing more changes**

- **Commit your previously staged changes**
- **Add your last name to the file. Add it to a new line** Make Git store the updated file
- **Add your middle name to the file. Add it to a new line** Make Git store the updated file
- **Verify that your commits have been stored**

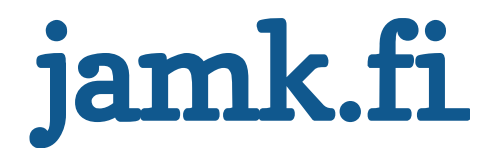

### **Assignment 1: answer**

#### **\$ git init**

- <add your first name to the file>
- **\$ git add name**
- **\$ git commit -m "Added first name"**
- <add your last name to the file>
- **\$ git add name**
- **\$ git commit -m "Added last name"**
- <add your middle name to the file>
- **\$ git add name**
- **\$ git commit -m "Added middle name"**
- **\$ git log**

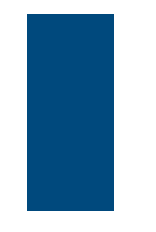

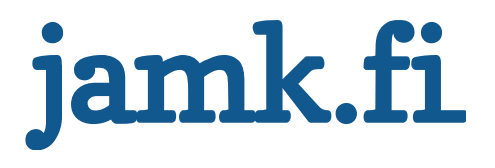

### **Git log**

- Shows the history of the repository
- Who made the commit, hash, commit message
- Usage
- **\$ git log**
- If the history is too long to fit on the screen, it will be opened in a window that can be scrolled using arrow keys and exited by pressing **q**

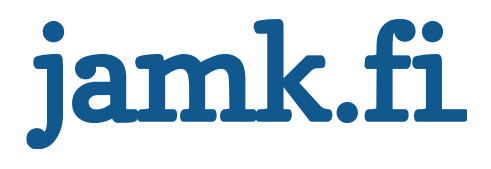

### **Comparing differences between files**

- Git makes heavy use of \*NIX software called diff
- Usage
- **\$ diff <file1> <file2>**
- Sometimes you need to know about what changes have occured in a file between two revisions **\$ git diff <start commit>..<end commit> -- file** E.g**. \$ git diff HEAD^^..HEAD^ -- index.php**

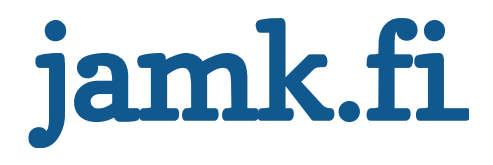

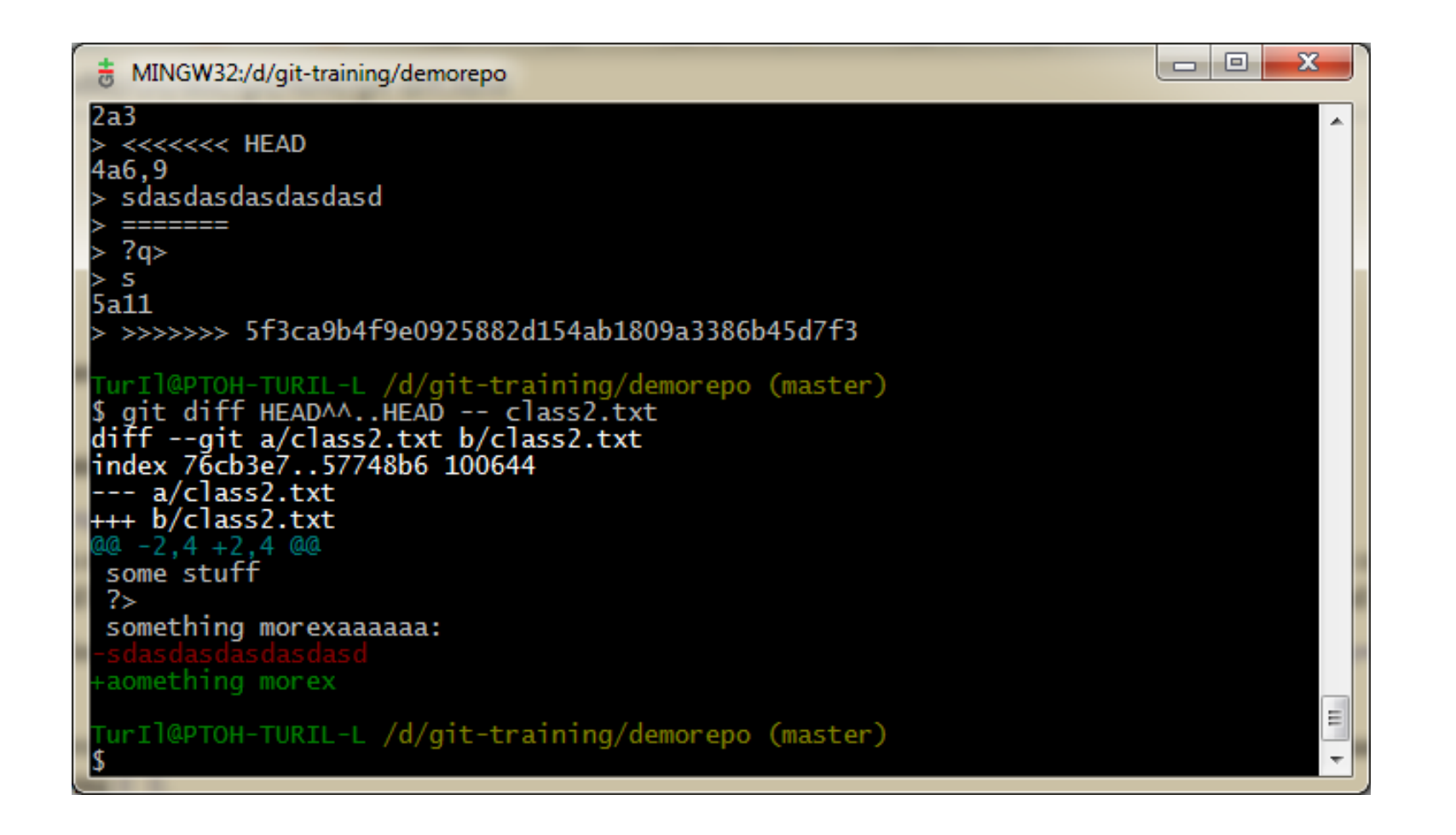

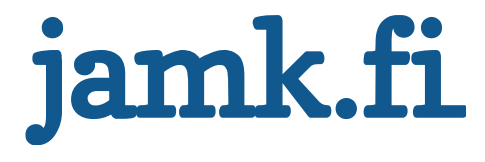
#### **Revert**

- You can undo commits by using revert
- Revert undoes a single commit and leaves other commits intact
- This means that you can revert a change that broke something, but reverting it doesn't affect commits made after the "faulty commit"
- Adds a commit that undoes the given commit
- usage example:
- **\$ git revert <commit-id>**

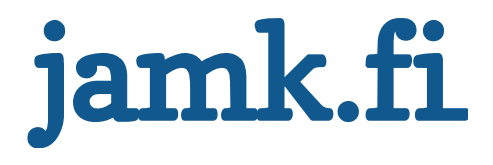

#### **Revert**

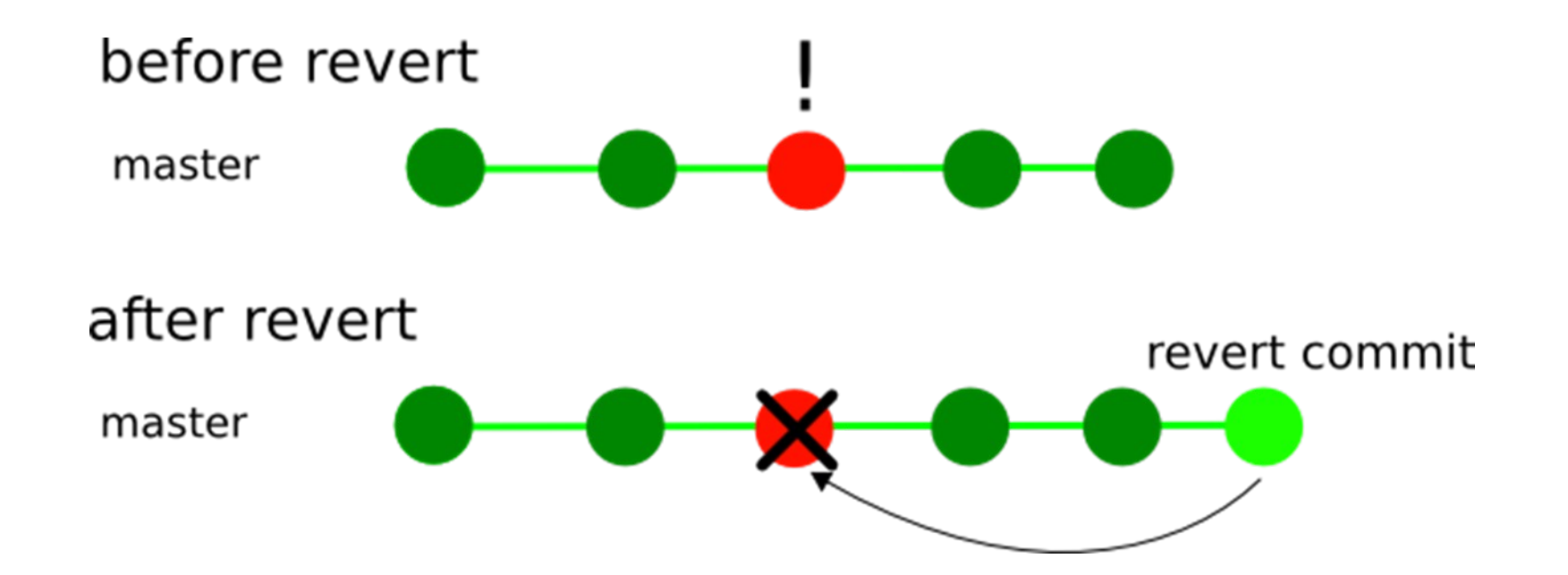

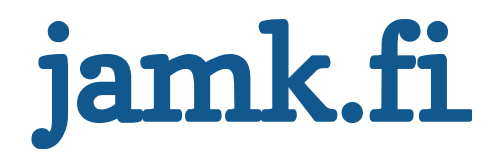

### **Assigment 2: Differences**

- **View the difference between your second and third commit in the last assignment.**
- **Revert the second commit in your repository, so that you end up with a file that contains only your first and middle name.**
- **Add your mother's maiden name to the file. DO NOT COMMIT. Realize that this is a mistake and restore the state of the file the last commit**

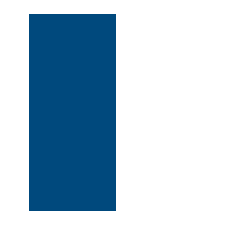

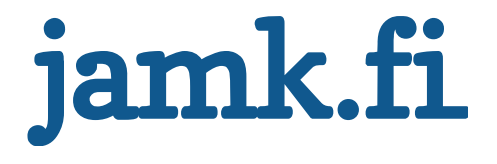

### **Assigment 2: Answers**

- **\$ git diff <id of the second commit> <id of the third commit>**
- **\$ git revert <id of the second commit>**
- **\$ git add name**
- **\$ git reset HEAD name**

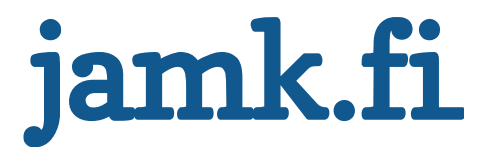

# **Git training** Working with remotes

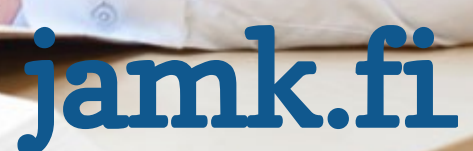

#### **Before we start**

- Generate an SSH-key
- **\$ ssh-keygen -t rsa**
	- Name it as your own name and hit Enter when it asks for a passphrase
- Go to your ~/.ssh -folder and create a file called "config" with following contents: **host git fn1 Hostname fn1.vm User git IdentityFile ~/.ssh/<name of your ssh key>**
- Copy the contents of  $\leq$ name of your ssh key>.pub and paste them into your user details in your FreeNest

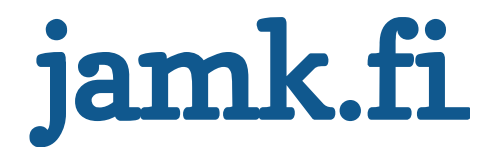

#### **Remote**

- Remotes are remote git repositories
- You can pull and push changes to remote repositories
- You can also fetch branches from the remote repository
- Remotes have to be added by using:
- **\$ git remote add <name> <url>**
- You can list all remotes with
- **\$ git remote**
- You can list details about a specific remote with
- **\$ git remote show <name>**

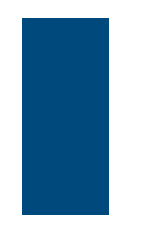

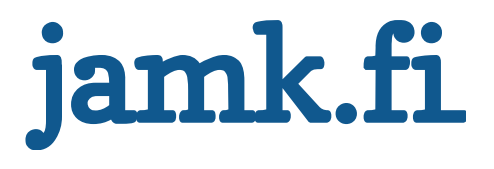

## **Creating a central repository**

- While technically any repository can be used as a central repository, it is sometimes better to create a "bare" repo to act as a central unit
- **If you use a full git repository as a central repo, you will get errors**
- Bare repositories contain just the contents of the .git folder, and no working directory
- They cannot be locally modified Instead all changes must be pushed to them
- Creation of a bare repo:
- **\$ git init --bare**

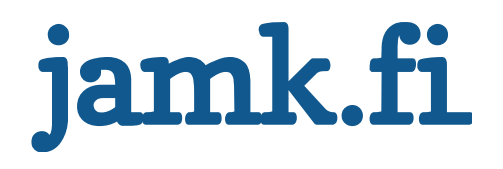

### **Cloning remote repositories**

- You can easily clone remote repositories with git
- Every clone is always a full copy of the remote repository
- **=> Full backup too if push comes to shove**
- Usage:
- **\$ git clone <url>**
- Example: **\$ git clone https://github.com/jnode/jnode.git**
- Example when using config: **\$ git clone fn1:testing**

The remote repository is automatically called origin

- To use something else as a name for the origin, use
- **\$ git clone –o <name> <url>**

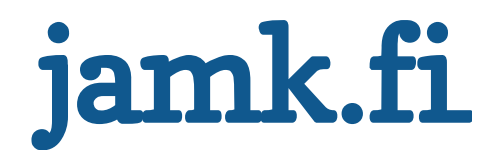

# **Pushing changes**

Sends your changes from your current branch to a remote repository

If the repository has changed since you last pulled from it you will be shown an error and you have to pull and merge the changes before you can push

- There might be conflicts!
- The error message usually is something like "no fast-forward commits"

The changes will be taken from your current branch by default Usage:

#### – **\$ git push <remote name> <branch on remote>**

- If you are in a cloned repo you need not specify remote names or branches unless encountered with an error
- If you are on a repo with an added remote you need to specify

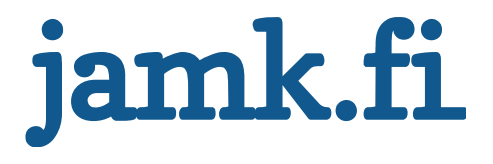

### **Pulling changes from remote**

Similar to push, but the other way around Pulls changes from the remote to the current branch If any changes have been made locally to a file that has changed at the remote end, this causes a conflict

- Conflicts need to be resolved by editing the conflicted files
- After the conflicted file has been fixed, commit your changes and then push to the remote
- Git pull tries to merge conflicts automatically
- Usage

#### – **\$ git pull <remote-name> <remote-branch>**

- If you are using a cloned repo, you don't need to specify a remote name or branch
- If you use an added remote you need to remember to specify both

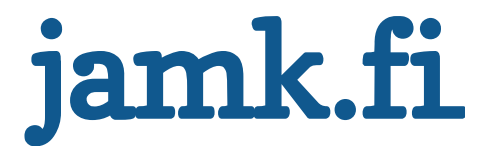

## **Fetching changes**

Similiar to pull, but doesn't try to merge the changes instantly Usage

#### – **\$ git fetch <remote-name> <remote-branch>**

When using fetch, you have to merge the changes manually in any conflicted files

You merge the changes by using git merge

- **\$ git merge <filename>**
- Or if automatic merge fails, use the default mergetool of your system
- **\$ git mergetool <filename>**

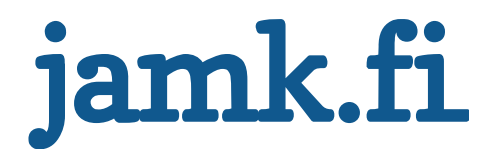

## **Assignment 3: Cloning, Pushing, Pulling & Conflict**

- Clone the "testing" -repo from your FreeNest
- Add some changes to the repository
	- Create a new file with your name as the file name
	- Commit your changes
	- Push to the remote repository
- If you can't push, pull the changes from the repository
- Change a mutual file
	- Create a file called "names" and add your name in it
	- Commit your changes
	- Push to the remote repository
- Solve the conflicts, commit and push again

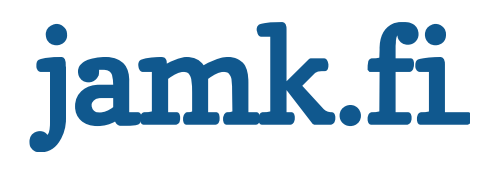

### **Assignment 3: Answers**

\$ git clone fn1:testing \$ cd testing \$ vim YourName \$ git add YourName \$ git commit –m "Added my name file" \$ git push origin master \$ git pull

\$ vim names \$ git add names \$ git commit –m "added a names -file" \$ git push

\$ git pull \$ git mergetool names \$ git commit -a \$ git push

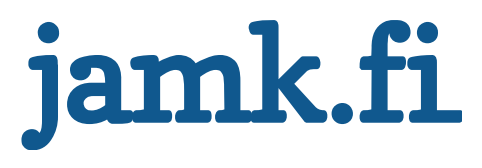

# **Git Training**

Advanced operations - Working with branches

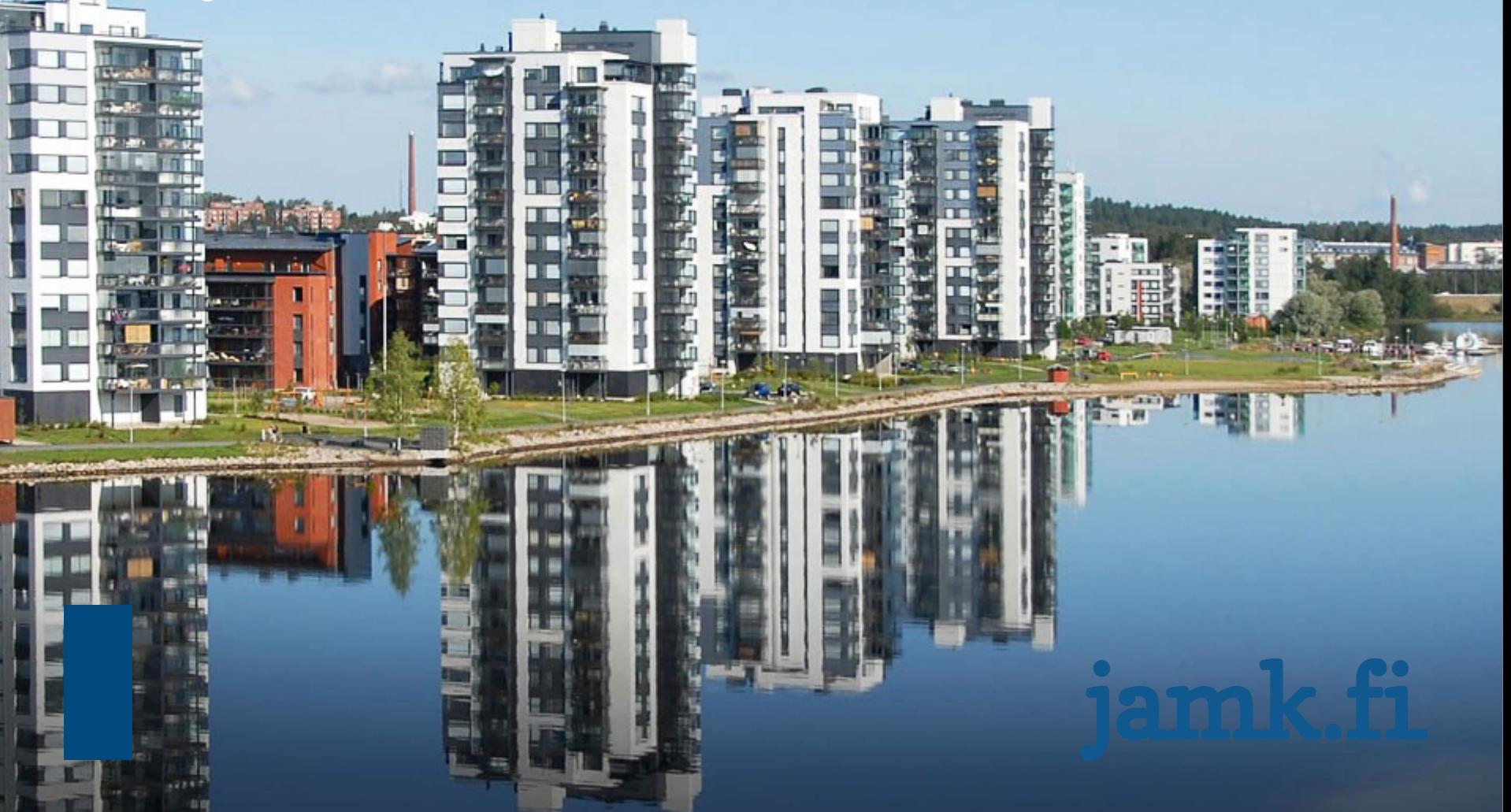

#### **Branches**

Branches are one of Git's **killer features** Branches always have a starting point in a commit in another branch

- Branches are "parallel lines of development"
	- You can commit, revert (etc.) in a branch without having to worry about it affecting other branches
	- Until you merge of course.

You can move changes between branches by using **git merge** Branches are extremely flexible!

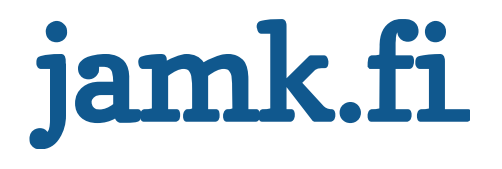

### **Branches: SVN vs. Git**

• Branches are fundamentally different in git and SVN SVN Branches are, essentially, just folders, that increase the global revision number

Git branches are fully parallel lines of development that are completely autonomous

- $-$  => Makes switching between branches really fast
- $\Rightarrow$  Makes it easier to manage branches

In git there's no predefined trunk or branches

- Instead, the trunk is more or less just some branch that has been designated as such
- Allows for flexible strategies

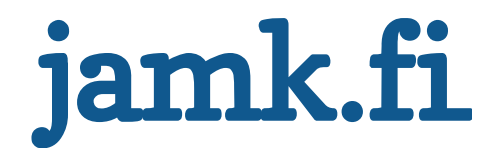

#### **Feature branches**

• "Feature branches" are commonly used: Branches that are specific to one feature When development of that feature is done, the branch is cleaned and merged to a "development branch"

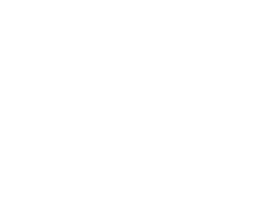

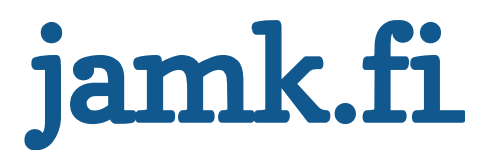

### **Creating branches**

#### **\$ git branch <name>**

creates a new branch called <name>

#### **\$ git branch**

• shows a list of branches

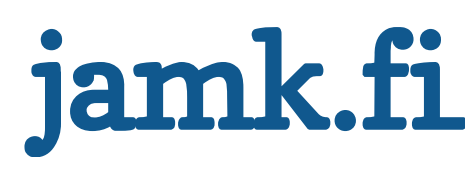

### **Switching between branches**

- Switching is done with a checkout Checkout == Change Branch
- **NOT** to be confused with SVN's checkout  $SNV's Checkout == Git Clone$
- You can always see the branch you are in by typing **\$ git branch**

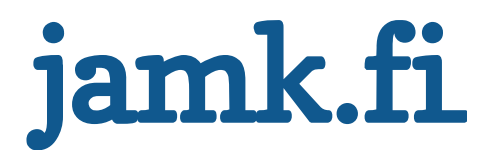

### **Checking out**

#### **\$ git checkout <name>**

changes in to a branch called <name>

- •
- **\$ git checkout -b <name>**
- creates and checkouts to a branch called <name>

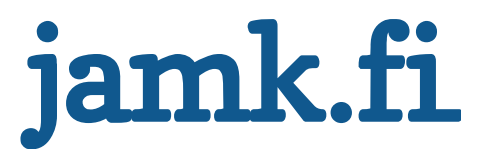

# **Merging branches**

Adds changes to the current branch (by default) The changes are usually taken from other branches Merges changes that have been committed after the two branches diverged

Two kinds of merges

- Fast Forward merge
- Non-Fast Forward

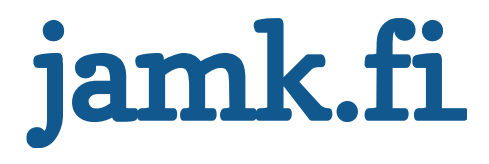

# **Merging branches: Usage**

#### **\$ git merge <branch>**

- merges changes from <br />branch> to the current branch
- **\$ git merge --no-ff <branch>**
- merges changes from <br and >> to the current branch and always creates an extra commit about the merge This makes it easier to undo merges

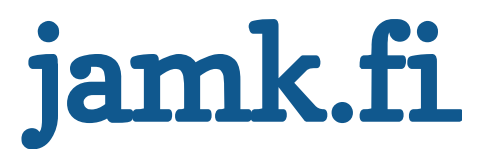

#### merge with fast forward master branch 1

#### merge with --no-ff

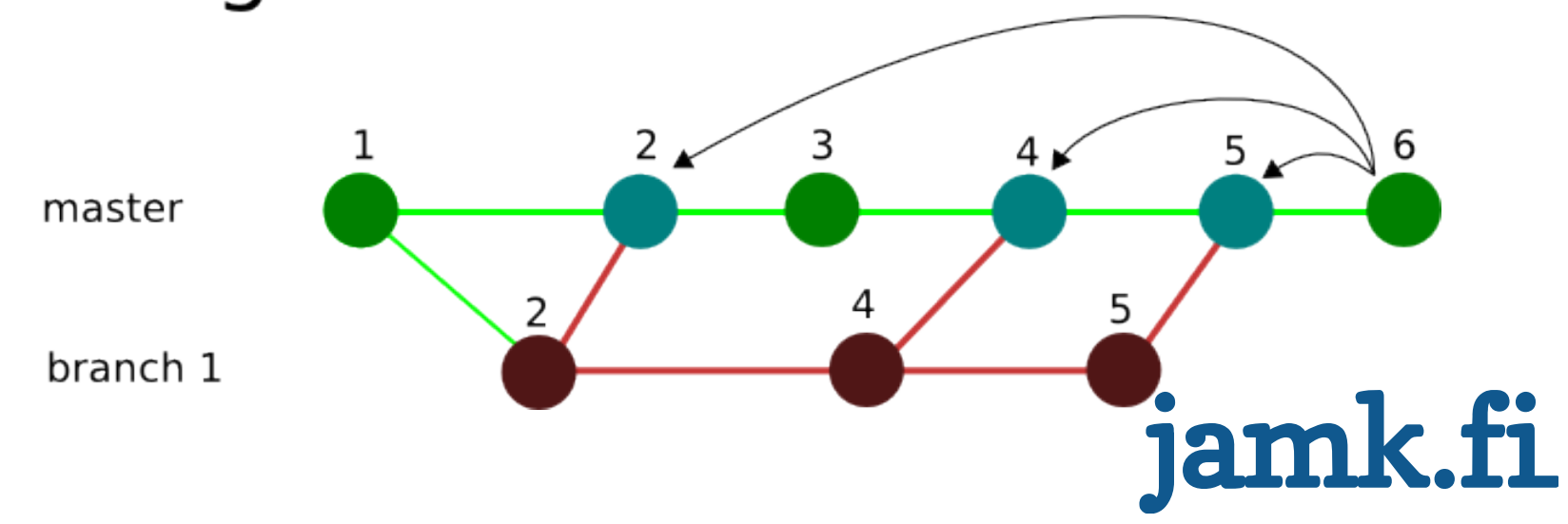

# **Rebase**

- Changes the "starting point" of a branch
- Can be used in feature branches when the "development branch" changes drastically and it affects the feature branches
- Usage:
- **\$ git rebase <branch>**
- sets the starting point of the current branch to <br/>branch>

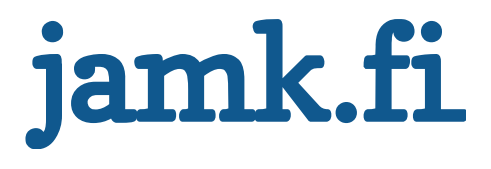

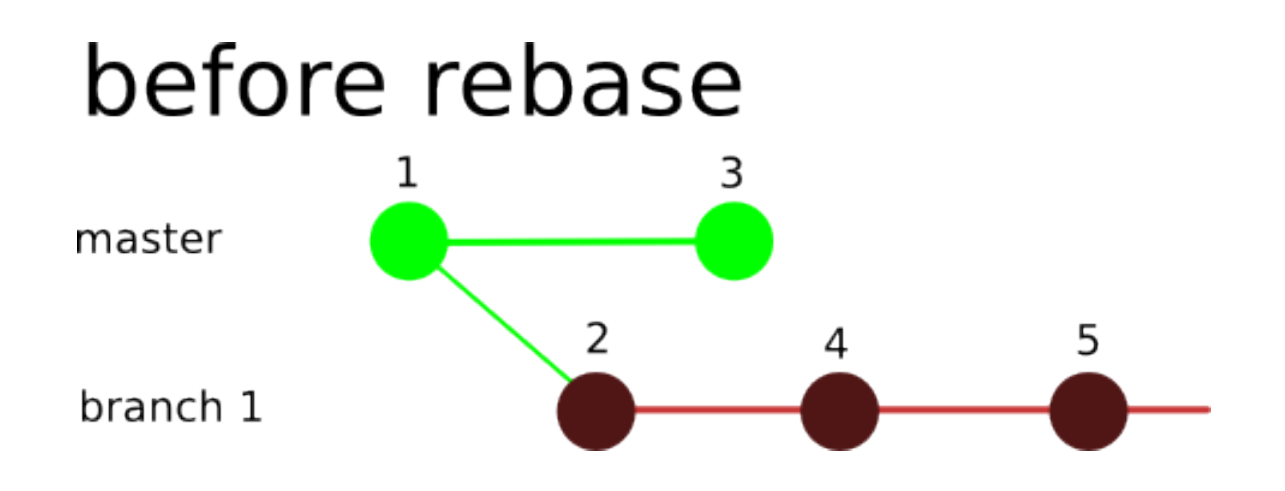

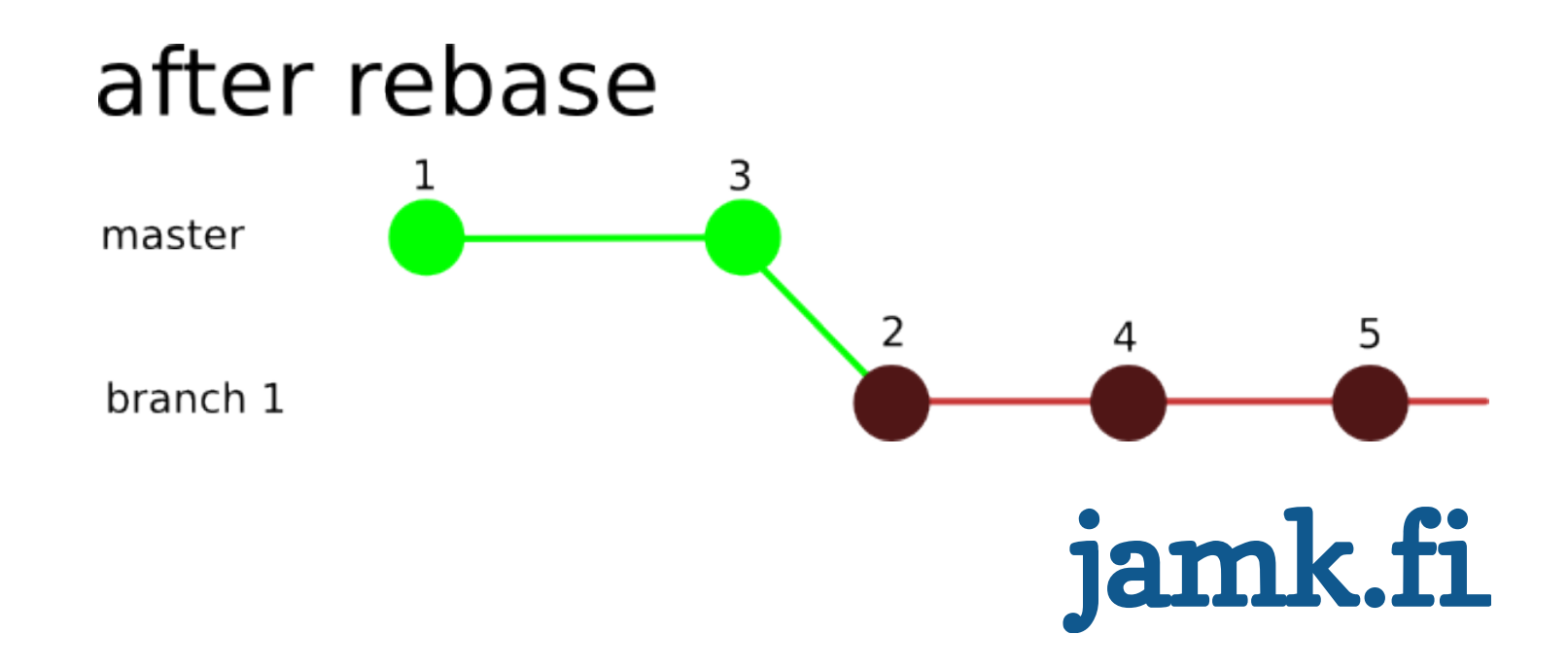

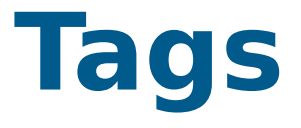

There are 2 kinds of tags "**lightweight tags**" and "**tag objects**"

#### **Lightweight tags**

- Simple aliases for tags
- "branch that never moves"

#### **Tag objects**

- Added as objects to the git database
- Can be signed using gpg
- Require tag messages

Tags create a sort of a frozen branch, which to which you can perform a checkout

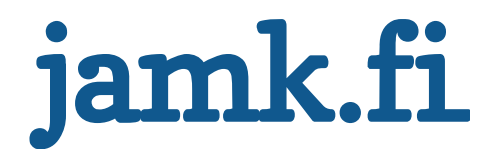

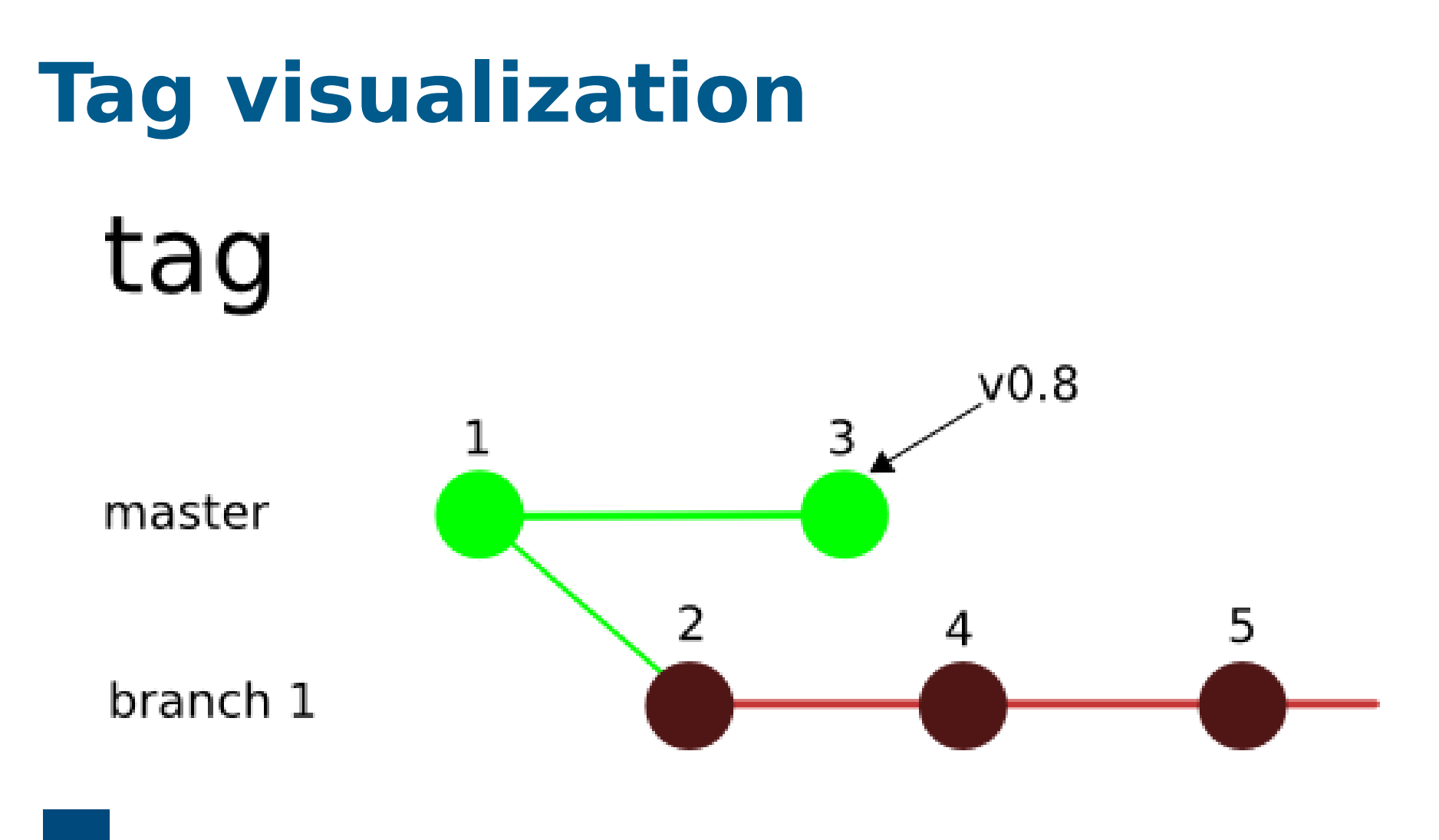

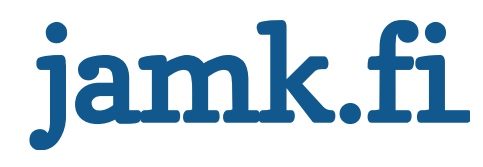

#### **Usage**

- Lightweight tags
- **\$ git tag <tagname> <commit>**

creates a tag called <tagname> that points to <commit>

- Tag objects
- **\$ git tag -a <tagname> <commit>**

creates a tag object and opens a text editor where you can type a tag message

tag objects can be signed

- List all tags
- **\$ git tag**

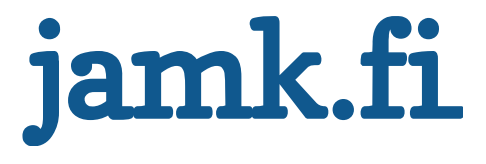

# **Assignment 6: Merging**

• **Merge your 'family' branch to 'master'.**

Verify that the master branch contains the contents of the family branch

• **Create a new lightweight tag to master called release-1.0**

Verify that the tag exists

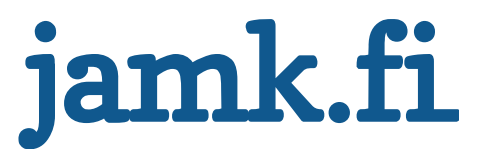

### **Assignment: conflict**

#### • **Create new branch 'test'**

Create file called fatha.txt and add your fathers second name on the first line. Commit changes.

#### • **Checkout to master branch**

Create file called fatha.txt and add your fathers first and last name on the first line. Commit changes

#### • **Merge the branch test to master**

Resolve conflict using git mergetool Retry merge

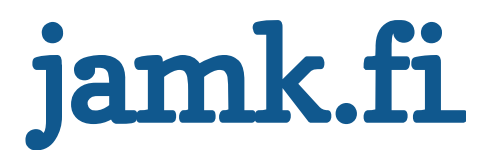

### **Assignment 6: Answers**

- **\$ git checkout master**
- **\$ git merge family**
- **\$ git tag version-1.0**
- **\$ git tag**

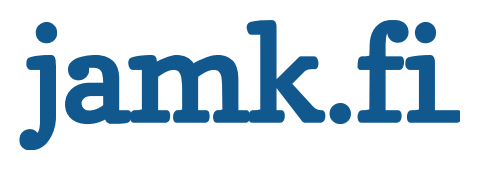

### **Squashing commits (rebase –i)**

- A subcommand of rebase
- Combines several commits into a single commit
- **Do not use this on commits that have been pushed a remote!**
- $\Rightarrow$  That results in a huge mess
- Cannot be reverted
- Useful when tidying up feature branches

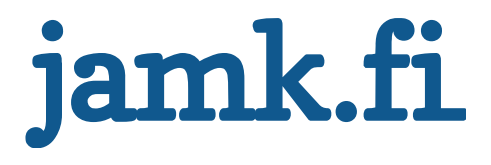

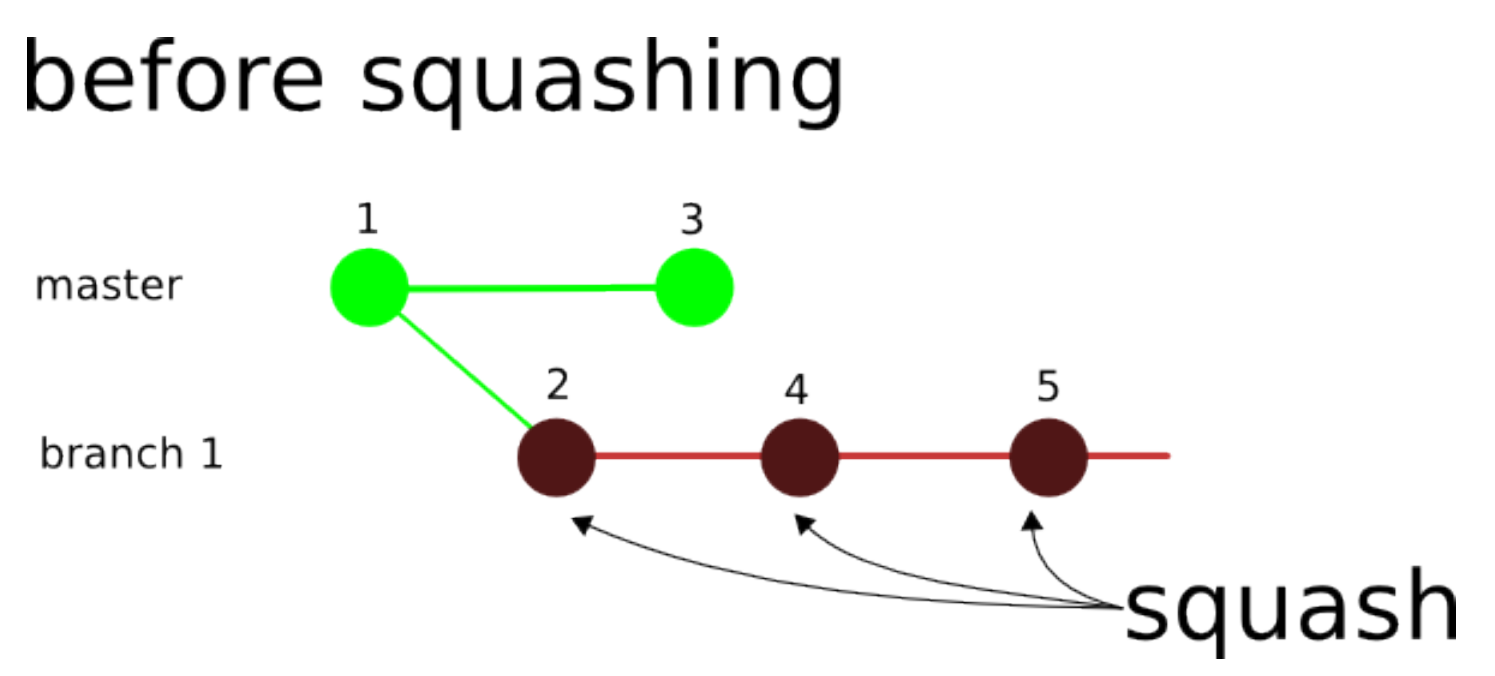

#### after squashing

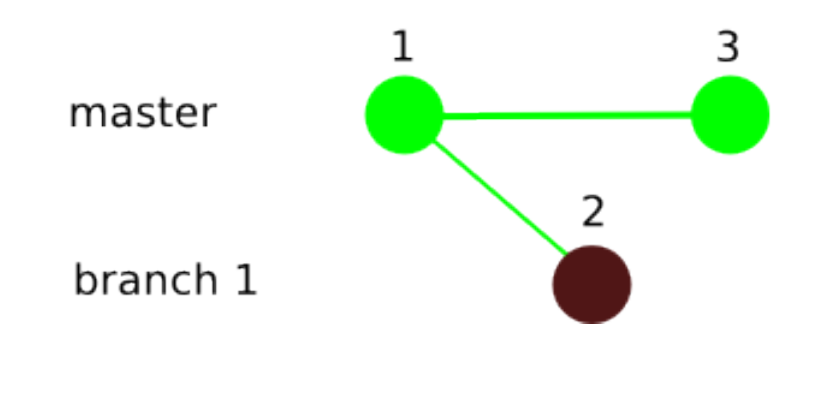

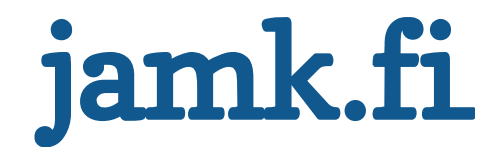

# **Squash usage**

Usage: **\$ git rebase -i HEAD~4**

•

• Takes 4 last commits and opens a text editor to determine what to do with each (pick, squash or edit)

If a line representing a commit in the editor is removed, that commit will be lost!

You must **pick** the commit to be saved

You can then squash the others listed to that commit by replacing the text pick with squash

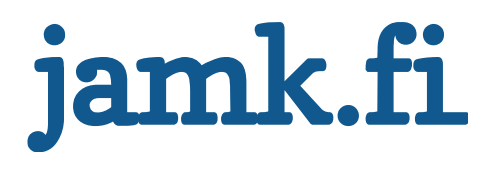

# **Assignment 7: Squashing**

- **Checkout to branch 'family'**
- **Create a file called 'mother'**

Insert your mother's first name in to the file and commit. Add your mother's last name to the file and commit.

- **Now squash those two commits together and merge to master**
- **Verify that master's history contains the squashed commit.**

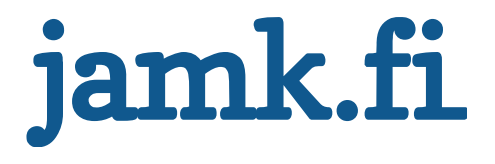
# **Assignment 7:**

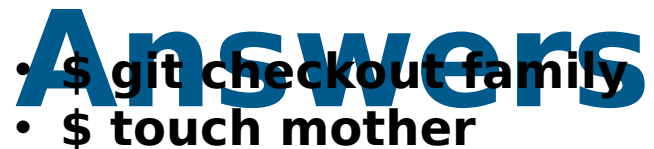

- < Add mothers name >
- <Commit>
- <Add mothers last name>
- <commit>
- **\$ git rebase -i HEAD~2**
- <change second line that starts with 'pick' to 'squash', save&quit, write a commit msg>
- **\$ git checkout master**
- **\$ git merge family**

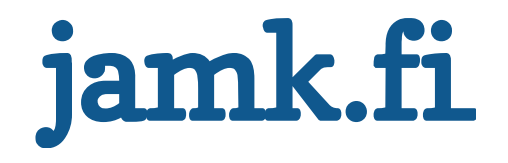

## **Common branch**

### **types** • **master branch**

Every commit is a release

#### • **Release branch**

Use tags to mark releases

Used for release specific changes before merging to master

#### • **Feature branches**

Work is done in feature branches

#### • **Development branch**

Features branches are merged here before going to release

#### • **Testing branches**

Optional, you can also use tags instead in the release branch

#### • **Hotfix branches**

Branched from release branch

Merged into development before going to release

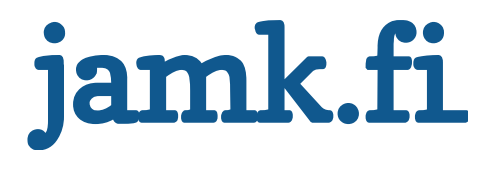

## **Branching example**

- **2 "main" branches: master and develop master**
	- Production ready state
	- $-1$  commit  $= 1$  release

#### **develop**

- approved changes
- nightly builds
- "integration branch"
- **Feature branches**

Branches where work is being done **Specific to one feature!** (Bug #1234 for example) Unit tested and reviewed before merged into development Removed after merge to development use --no-ff when merging to development!

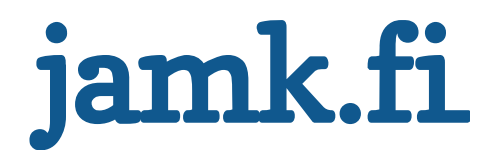

## **Branching continued**

#### • **Hotfix branches**

Critical bugs in production Branched from release Merged to development and master

#### • **Release branches**

Release specific changes Small bug fixes Used so that development can be used for new features When the release is done, merge to master

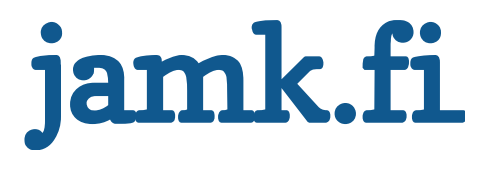

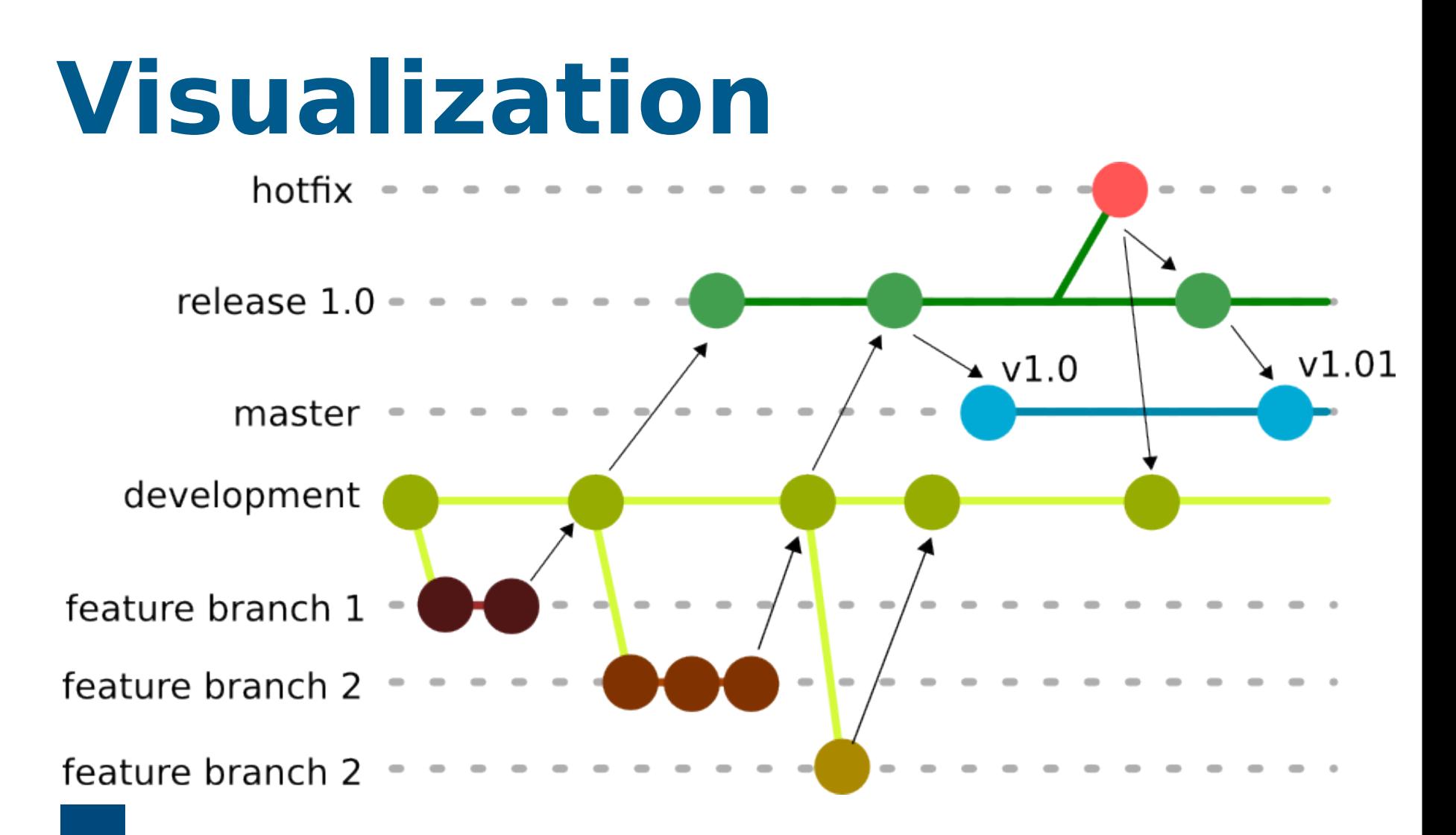

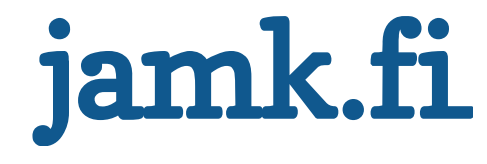

### **Git Training**

Session 2 – Handy advanced features Reset, Blame, Ignore, Patching, Hooks, Stashing commits

### **Git reset - Advanced**

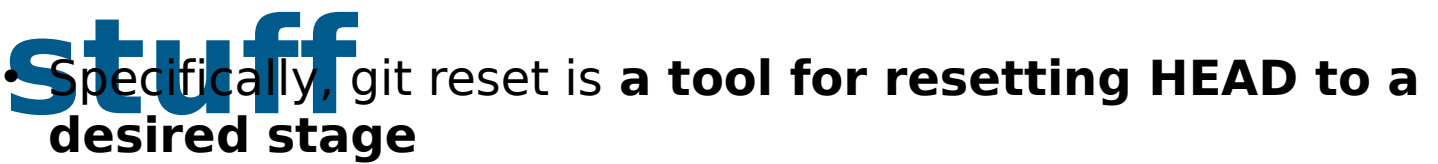

- Most commonly it is used to unstage commits
- Reset general usage
- **\$ git reset --<mode> [<commit>]**

Most common modes:

- **soft:** Resets repository HEAD position to <commit>, leaving your changed files marked as "Changes to be committed"
- **hard:** Resets the index and working tree. Any changes to tracked files in the working tree since <commit> are discarded.
- **mixed**: default action without the <mode> identifier. Resets the index but not the working tree (i.e., the changed files are preserved but not marked for commit) and reports what has not been updated.

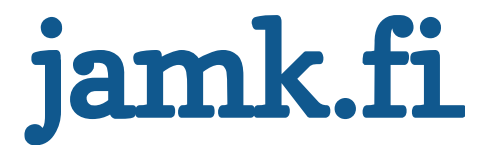

## **Git reset – Advanced**

**Sermanently** removing commits

=> Primarily should not be used, instead use **revert**

- => If you are absolutely sure,
	- **\$ git reset --hard HEAD~3**
	- Removes last 3 commits
- Undo merge or pull

#### **\$ git reset --hard ORIG\_HEAD**

Git stores the local head in ORIG\_HEAD-file after merges or pulls Restore status to Original HEAD

 $-$  => undoes whatever happened

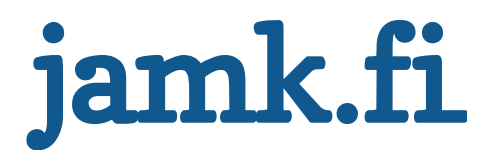

### **Blame it on others**

- blame allows you to see who has modified a file on a line by line basis
- blame prints out the entire file accompanied by the name of the user who made changes to that specific file
- usage example:
- **\$ git blame <filename>**

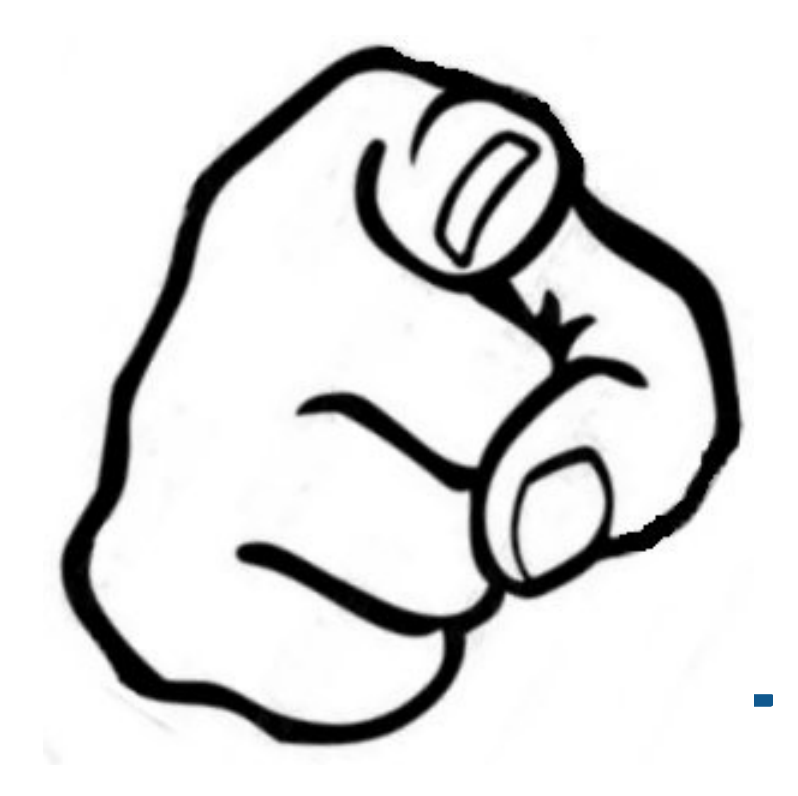

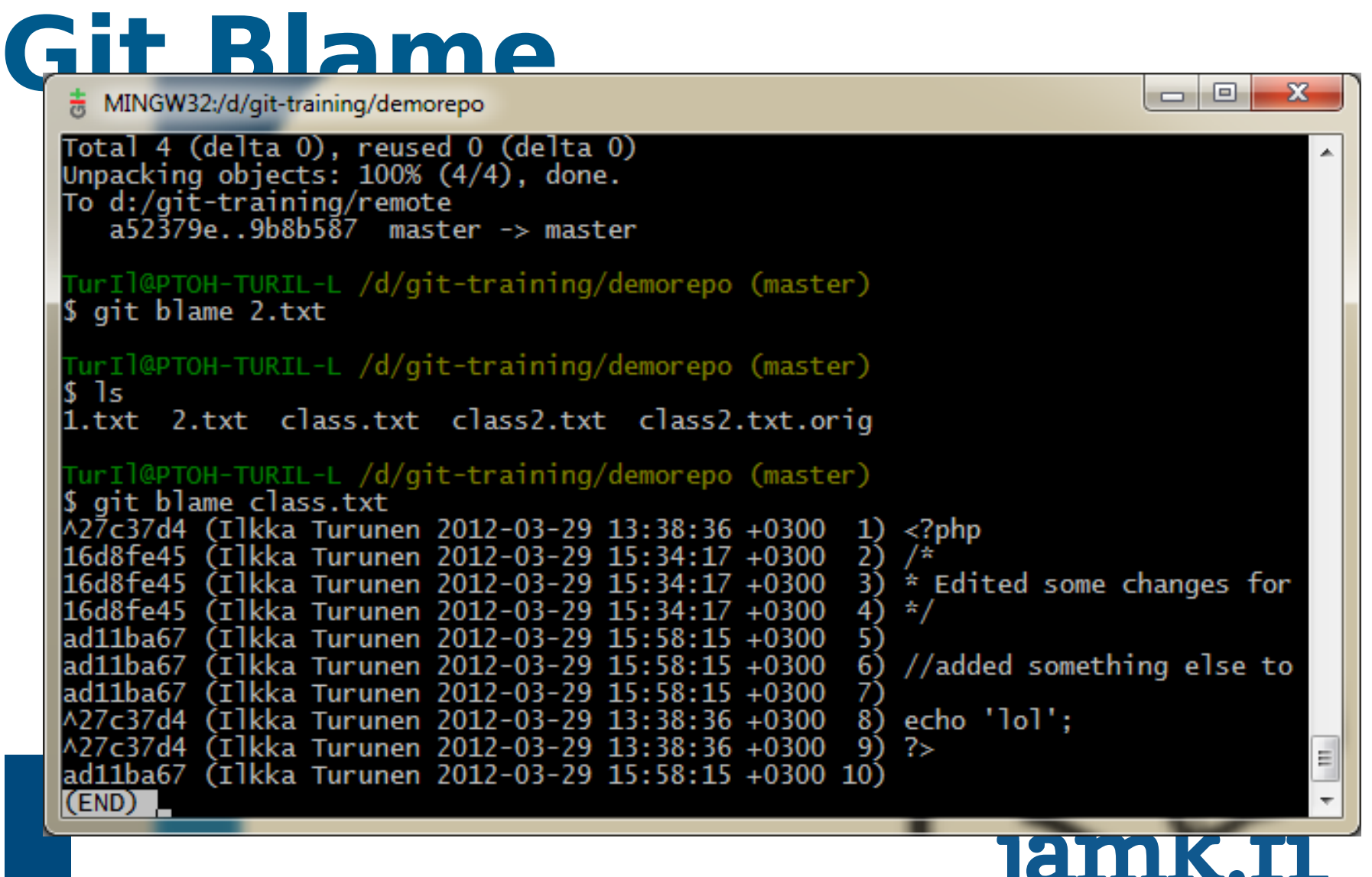

## **.gitignore**

- You can make sure that no unnecessary files can be added to your repository by using a .gitignore file
- it contains filenames and paths that cannot be added to the repository and will not be shown in git status when they change
- it should be placed in your projects root directory
- it can be be tracked by git just like any other file

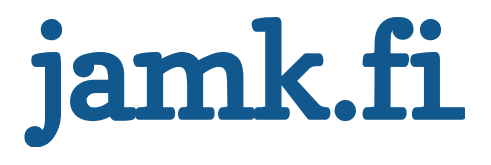

## **Example .gitignore**

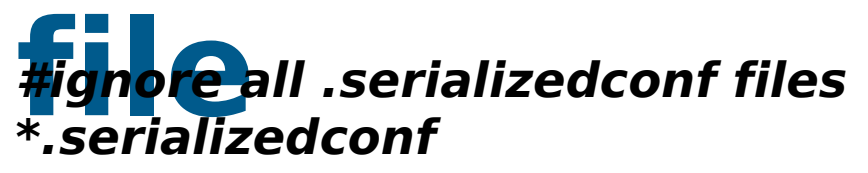

**#ignore all .pyc files \*.pyc**

**#ignore all files in build dir Build/\***

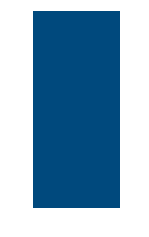

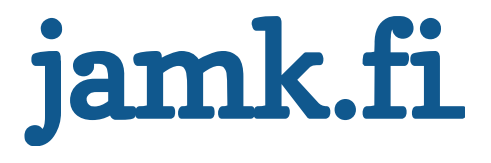

## **Git hooks**

Hooks allow you to attach scripts to trigger before or after certain commands

#### Example hooks might include:

- Running unit tests after push before merging to the branch. If the tests fail don't merge
- Running code diagnostics tool to make sure that the code follows coding standards set for the project
- Compiling the code before commit to make sure that it compiles Hooks are placed into .git/hooks folder and thus are not tracked by the repository by default.
	- This can circumvented using symlinks
	- ...but symlinks might turn troublesome on different platforms

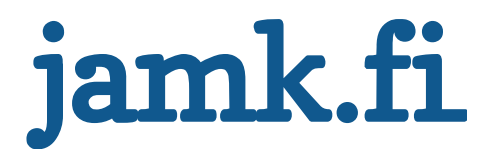

## **Patching**

- Patches are basically diff –files that contain the differences between two files
- Git allows you to create patches easily
- **Example patch:**

```
--- hello.c 2006-04-07 10:05:08.000000000 
+0000
+++ hello2.c 2006-04-07 10:12:47.000000000 
+0000
@@ -1,5 +1,6 @@
#include <stdio.h>
-void main() {
- printf("Hello word");
+int main() {
+ printf("Hello world");
+ return 0;
}
```
## **Create a patch**

• Usage

#### **\$ git format-patch master --stdout > name.patch**

Or alternatively you can just use git diff to generate a patch for single files between two revisions:

#### **\$git diff –p <STARTING REVISION>..<END REVISION> <file> > name.patch**

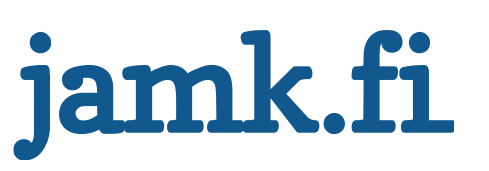

## **Apply a patch**

• 1: Test its contents

**\$ git apply --check fix\_empty\_poster.patch** If there are no errors, you can apply it with

- 2: Apply
- **\$ git am --signoff < fix\_empty\_poster.patch**

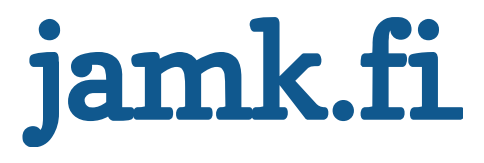

## **Stashing commits**

• Stashing commits can be useful when you have made some changes in your working directory, but want to return to a "clean working directory"

Like when you need to do a quick fix on something entirely else, but your hacking is not complete

• Usage

Stashing your commits since last pull

– **\$ git stash**

Listing all stashed changes

– **\$ git stash list**

Recovering changes from stash

– **\$ git stash pop**

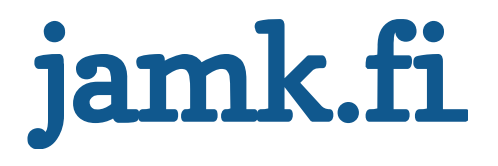

### **Git training**

Example workflows of distributed projects

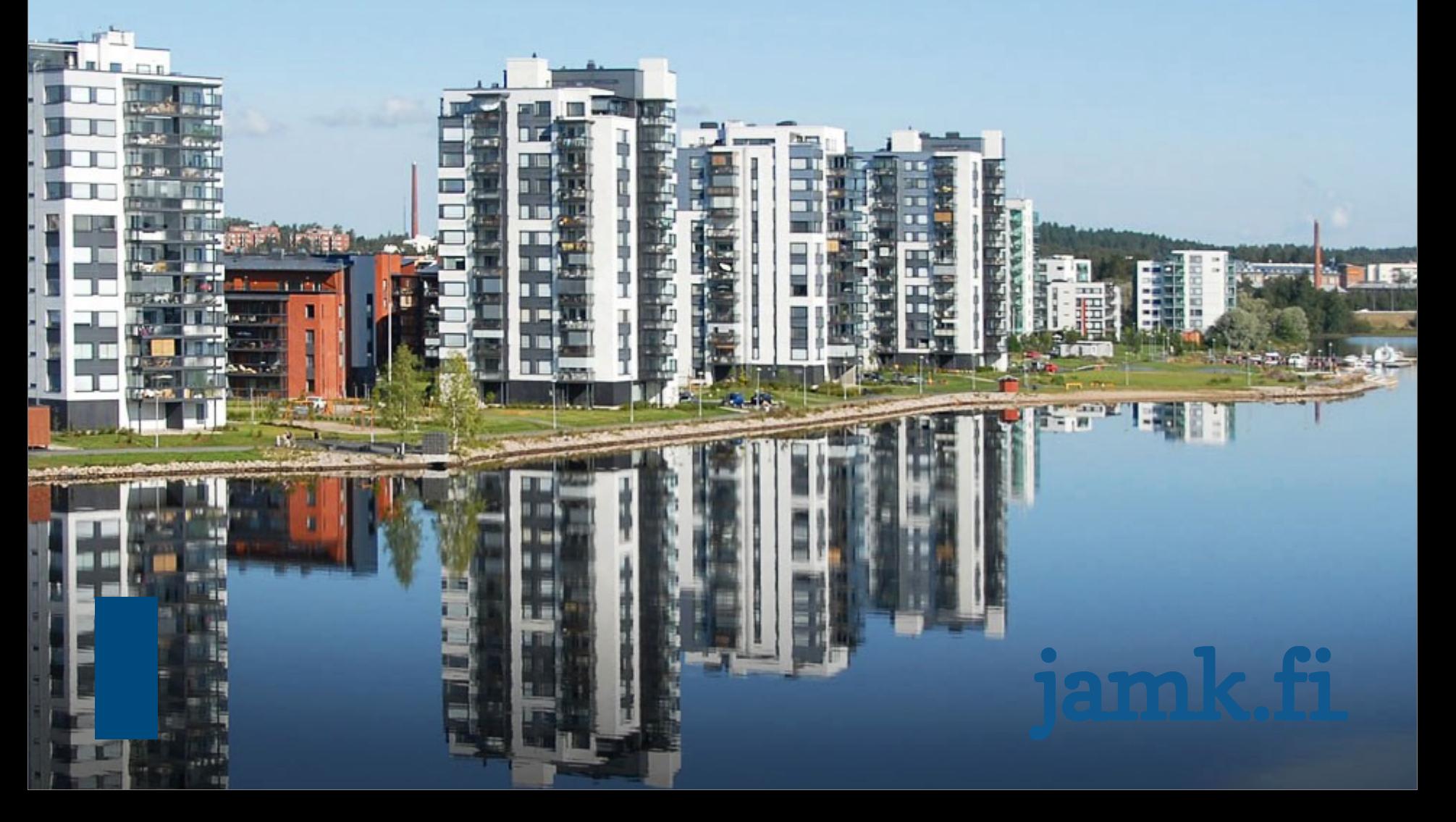

## **Case: The FreeNest**

• Development happens with feature branches Project is split under multiple features Each feature has their own git repository 4 main branches

- **Feature branch** on developer's local mahcine
- **Dev branch** on central repo
- **Test-branch** on the same
- Automated and non-automated testing takes place there
- Passed commits are passed on to the stable -repository

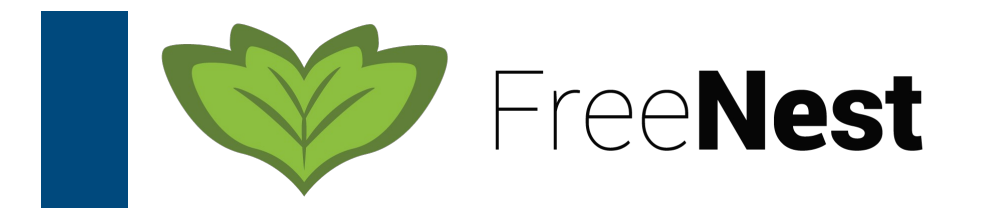

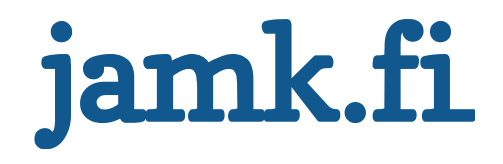

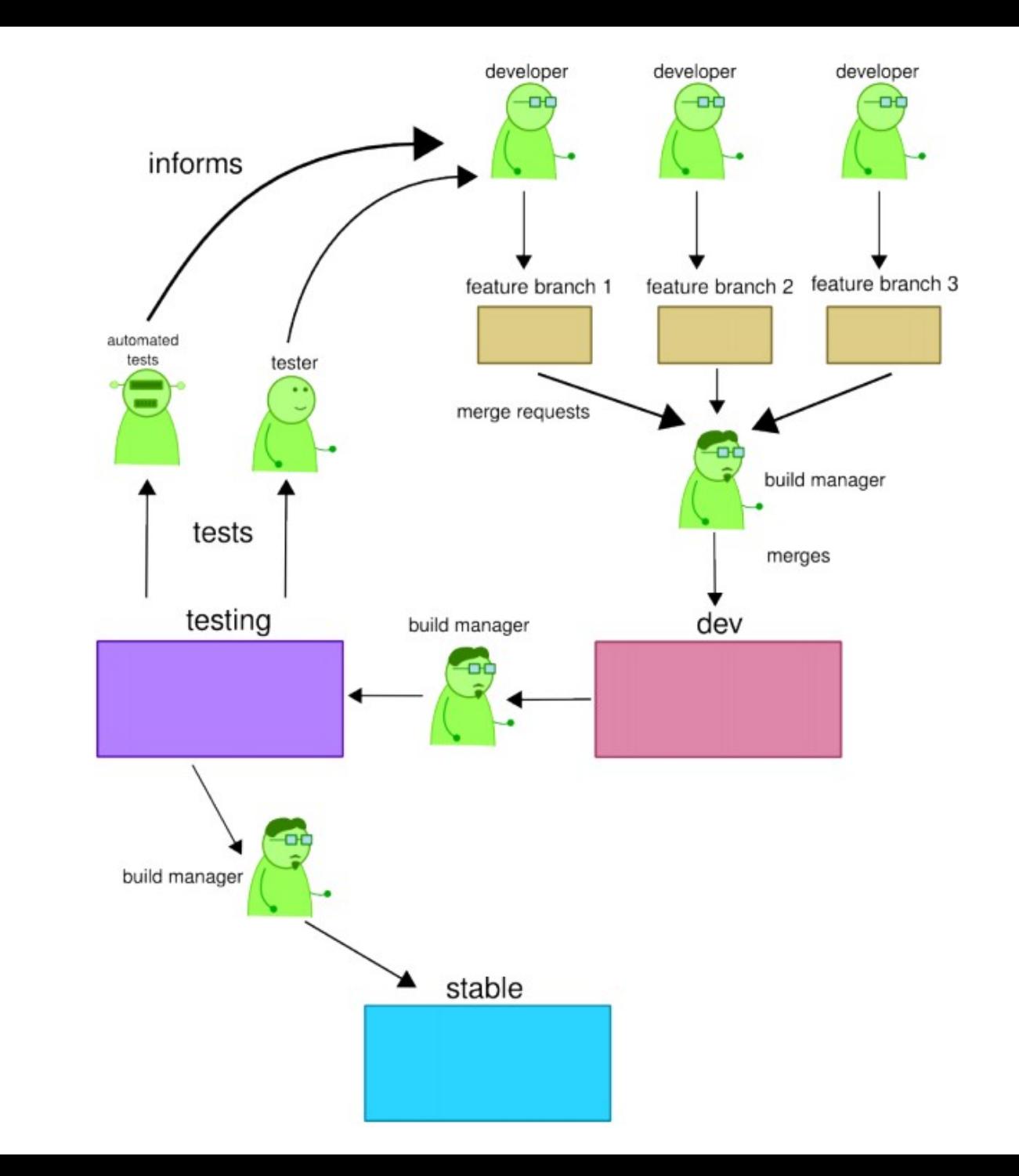

.fi

### **Case: Google Android**

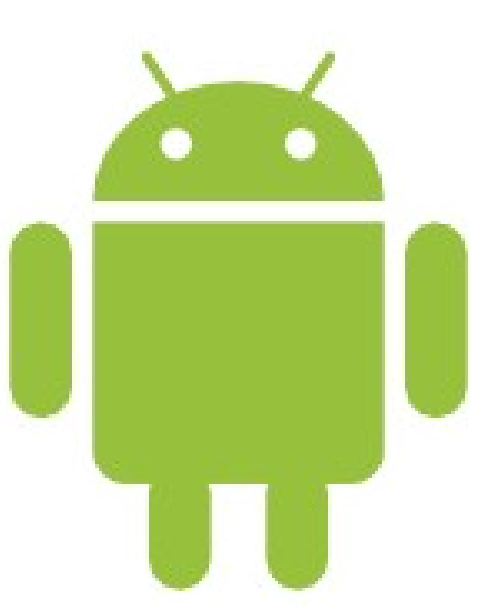

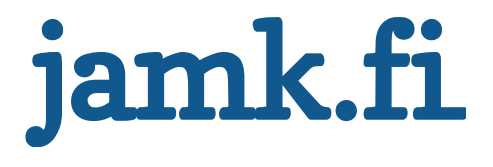

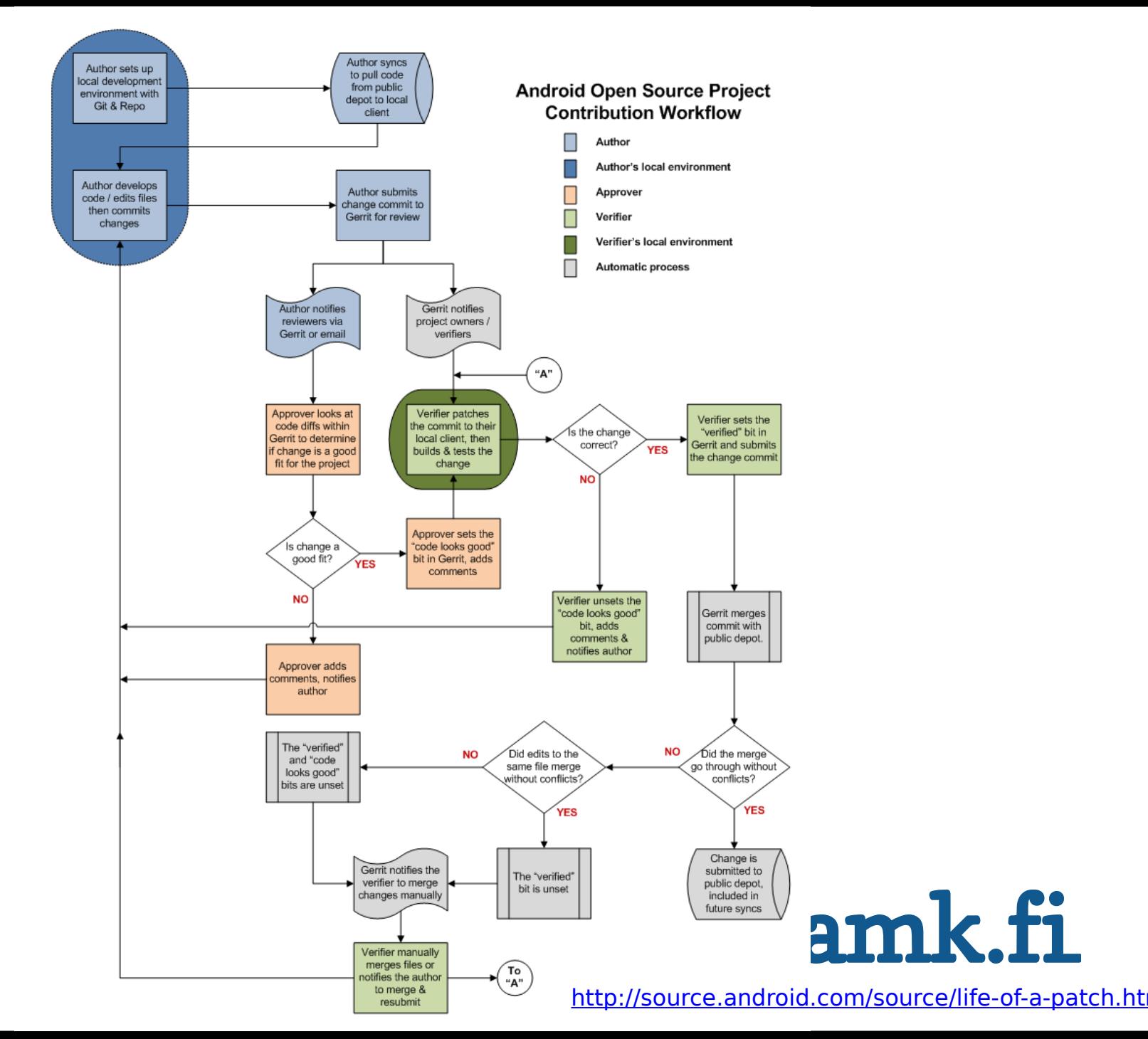

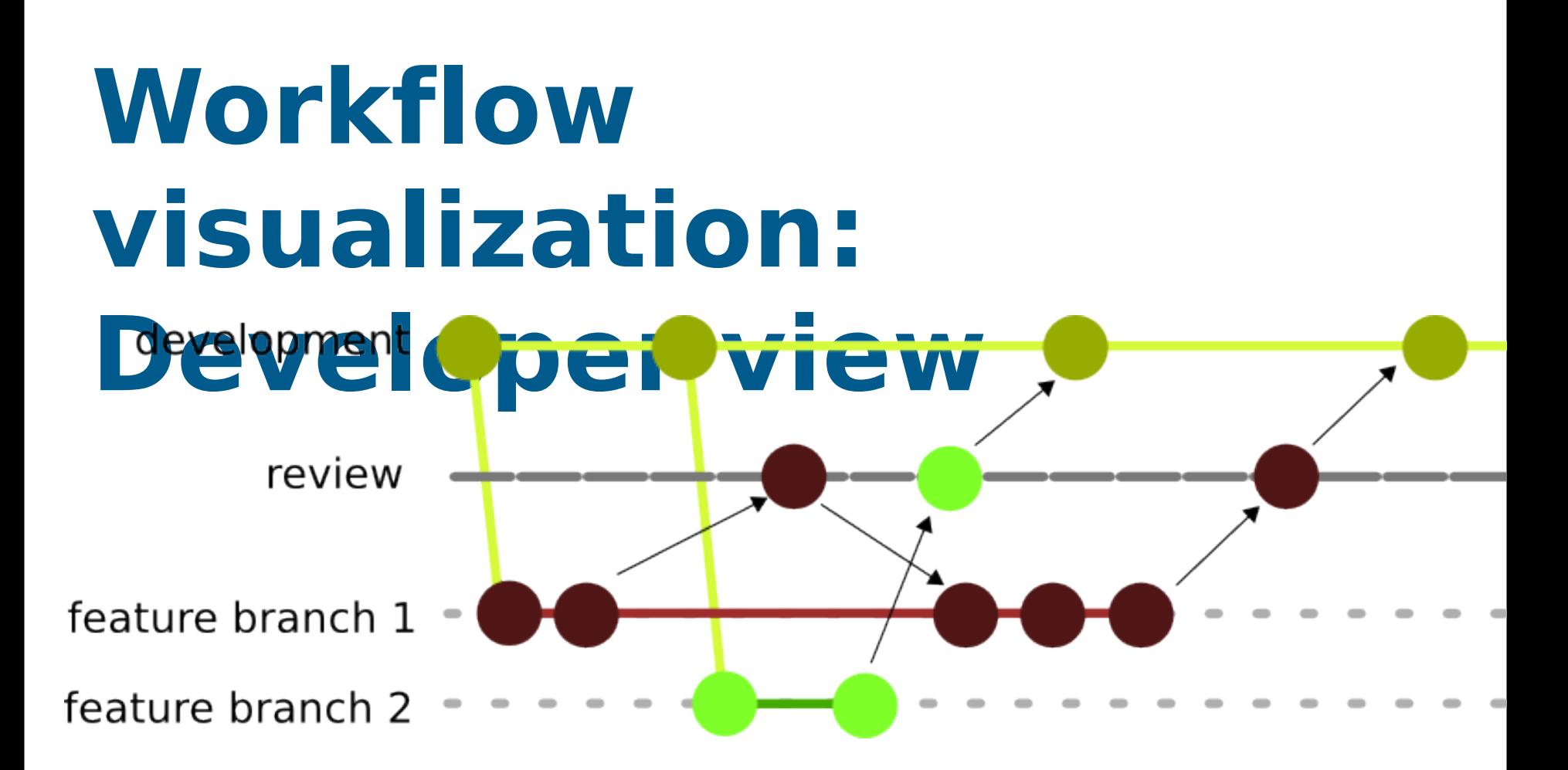

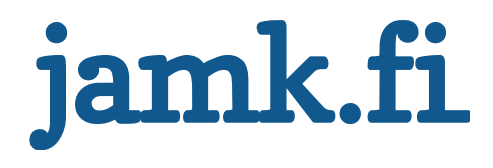

## **Git training**

**Submodules** 

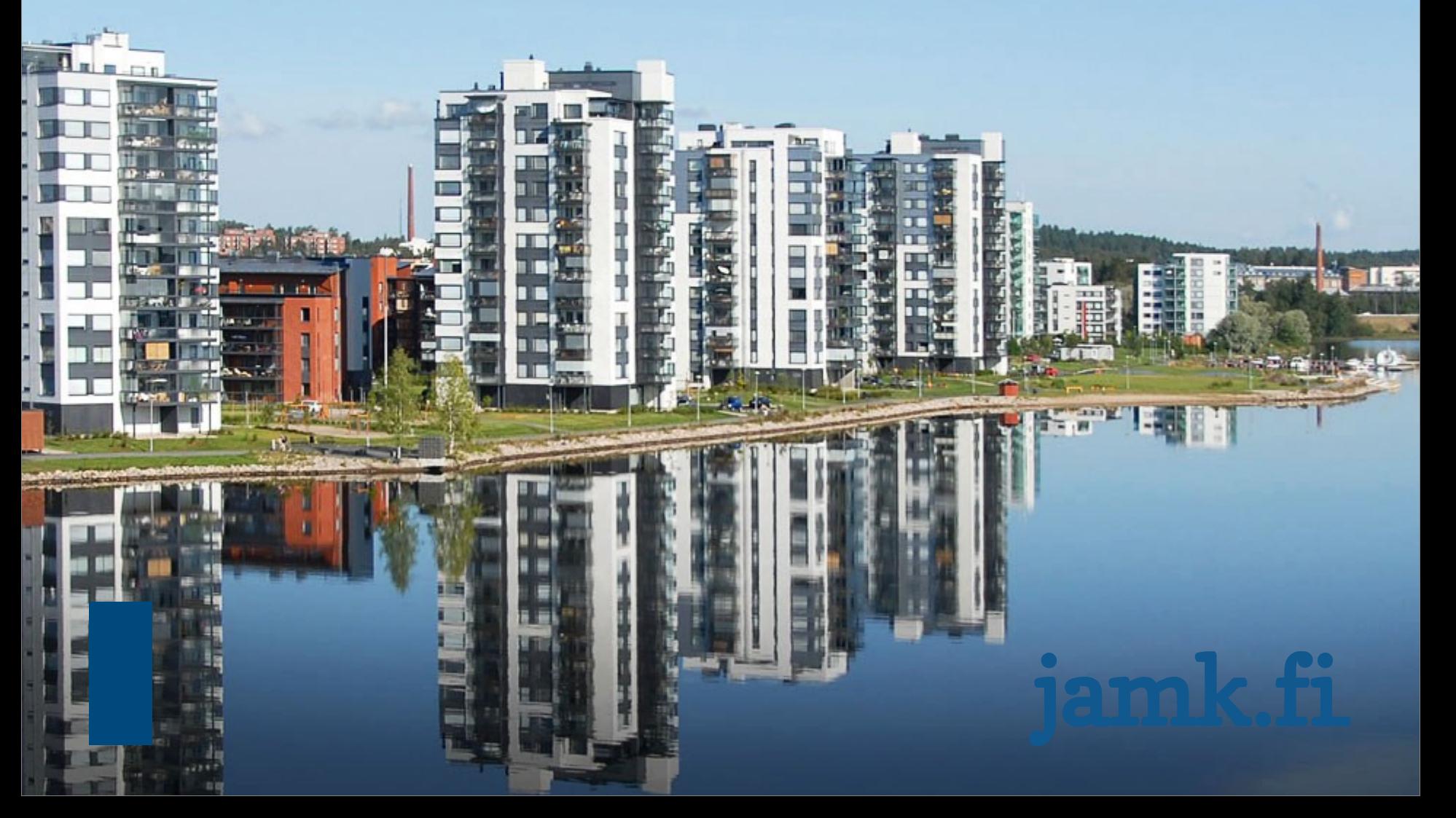

### **Git submodules**

- Git submodules allow you to include external Git repositories in your Git repository
- Submodules are always a reference to a single commit in the external repository
- Git submodules have few quirks which should be taken into account when using them

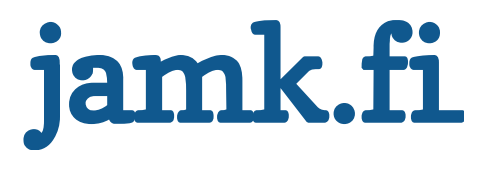

# **Adding a submodule**

- You can add a subdmodule to a repository using **\$ git submodule add http://URL-TO-A-REPO/ SUBMODULENAME**
- Example:
- **\$ git submodule add URL jquery**
- After the submodule has been added, you have a new file in your repository: .gitmodules
- **[submodule "jquery"] path = jquery url = https://github.com/jquery/jquery**
- All submodules have similar entries in the .gitmodules file
- You can check what commit your submodule points to by using
- **\$ git submodule status**

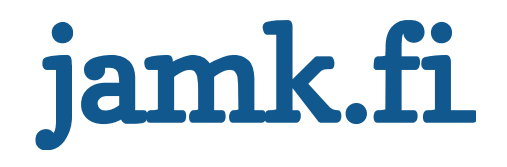

## **Cloning a repository with submodules**

- When you clone a repository with submodules in it, you get empty directories for the submodules
- In order to "fill" the submodules you have to use
- **\$ git submodule init**
	- Which will initialize the submodules
- After initialization you have to use
- **\$ git submodule update**
	- to update the reference to the submodule to match the parent repo
- **\$ git submodule update**

has to be called whenever a submodule reference changes in the parent repo

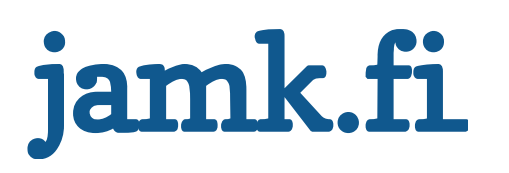

## **Dos and Don'ts with submodules**

#### **Super = project containing the submodule(s)**

**ALWAYS** commit changes to the submodules before committing changes to the super.

**ALWAYS** commit changes in the submodules to a public repository

**DO NOT** add the submodule directory to tracked files using \$ git add submoduledir/

**ALWAYS** add the submodule without the trailing slash eg.

- \$ git add submoduledir
- Otherwise Git thinks that you want to remove the submodule and add the contents of the submodule to super

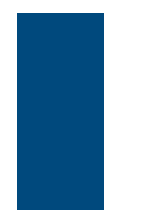

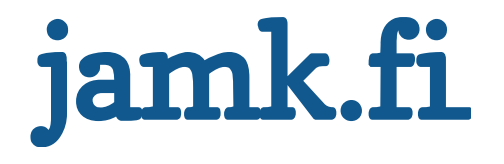

### **Git training**

Subtree merge Archiving repository

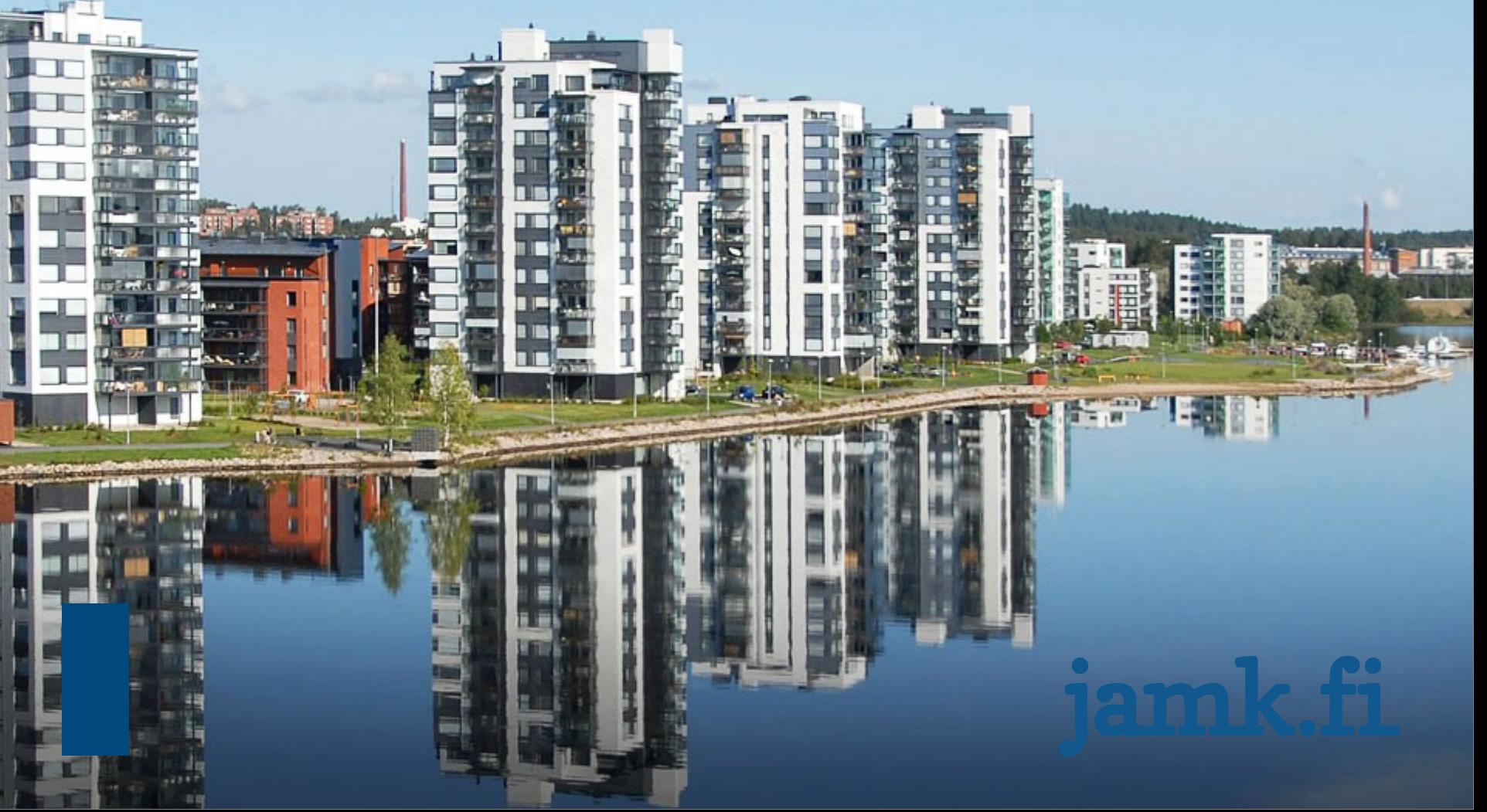

### **Subtree merge**

- Is a technique to be used when merging code between two repositories
- **1st**: add remote repository B
	- **\$ git remote add -f Bproject /path/to/B**
- **2nd**: force merge without commit to ours from project
- **\$ git merge -s ours --no-commit Bproject/master 3rd**: Read repository b's tree structure as subdirectory in our directory
- **\$ git read-tree --prefix=dir-B/ -u Bproject/master 4th**: Commit this change
- **\$ git commit -m "Merge B project as our subdirectory" 5th**: pull the subtree from repo B to the subdir
	- **\$ git pull -s subtree Bproject master**
- There's also a tool called **subtree merger** for linux <https://github.com/apenwarr/git-subtree>

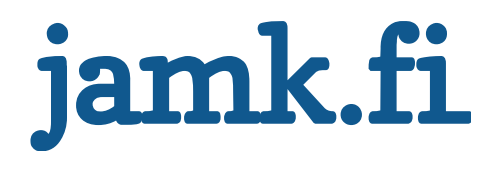

### **1st**

C:\Windows\system32\cmd.exe

#### D:\Git-demo>cd local

```
D:\Git-demo\local>git log
fatal: Not a git repository (or any of the parent directories): .git
D:\Git-demo\local>ls
lremote
D:\Git-demo\local>cd_remote
D:\Git-demo\local\remote>ls
```
worddoc .docx

```
D:\Git-demo\local\remote>git remote add -f Bproject D:\Git-demo\git-demo
Updating Bproject
warning: no common commits
remote: Counting objects: 9, done.
remote: Compressing objects: 100% (3/3), done.
remote: Total 9 (delta 0), reused 0 (delta 0)
Unpacking objects: 100% (9/9), done.
From D:\Git-demo\git-demo
* [new branch]
                     \sqrt{ } master \rightarrow Bproject/master
 * [new branch]
                     new-feature \rightarrow Bproject/new-feature
```

```
D:\Git-demo\local\remote>
```
o.

**DI** 

Ж

### **2nd**

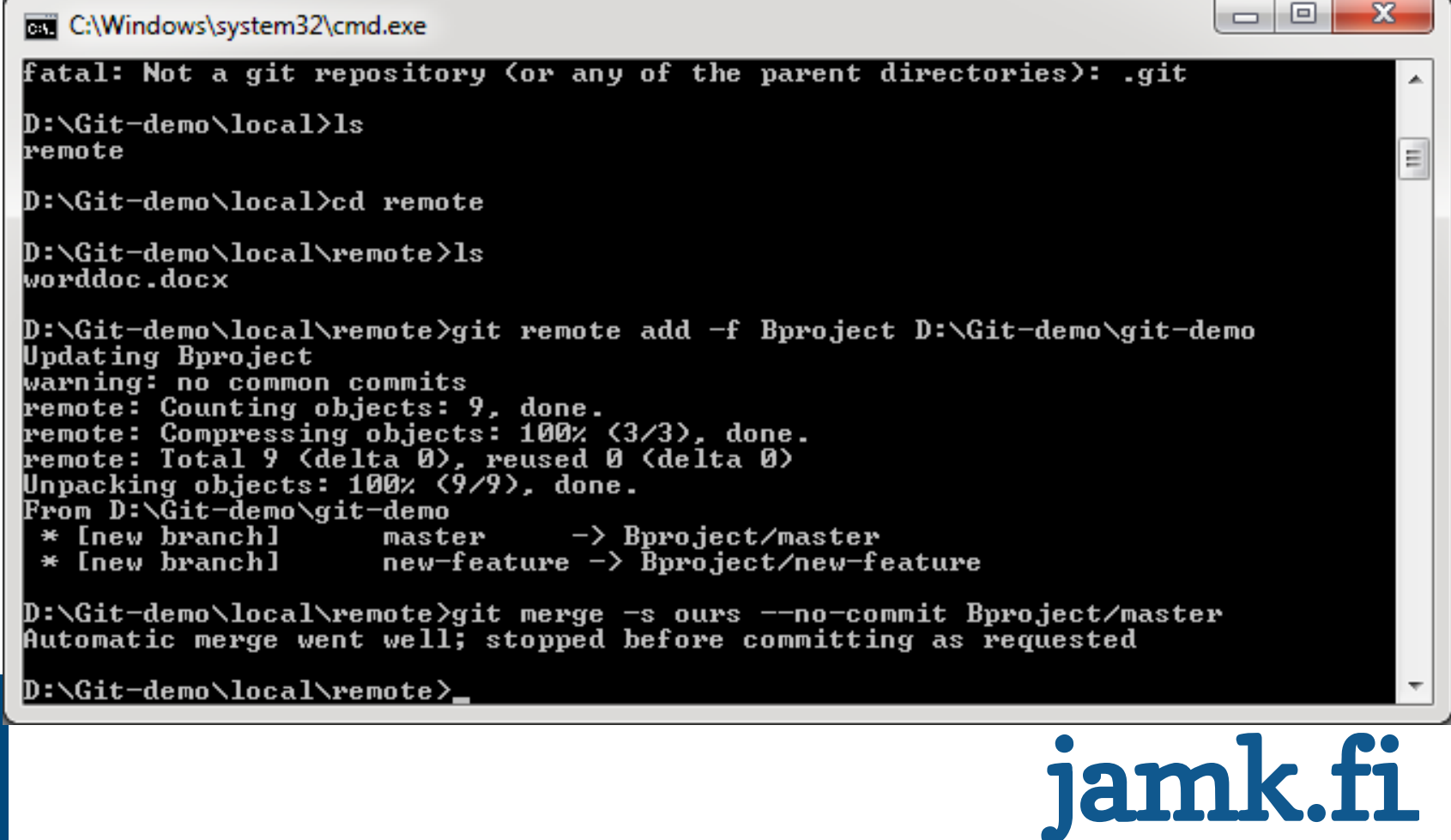

### **3rd**

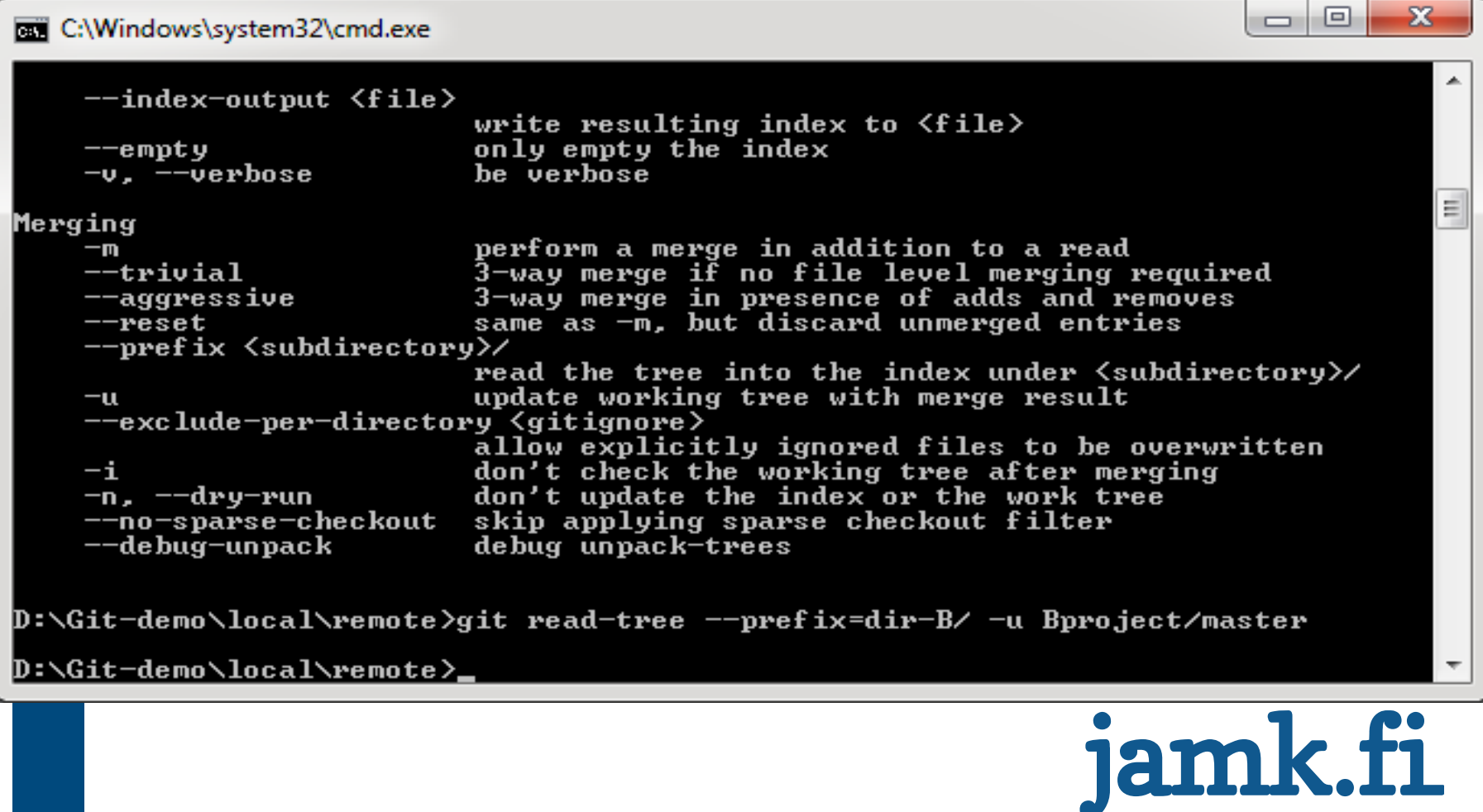

### **4th**

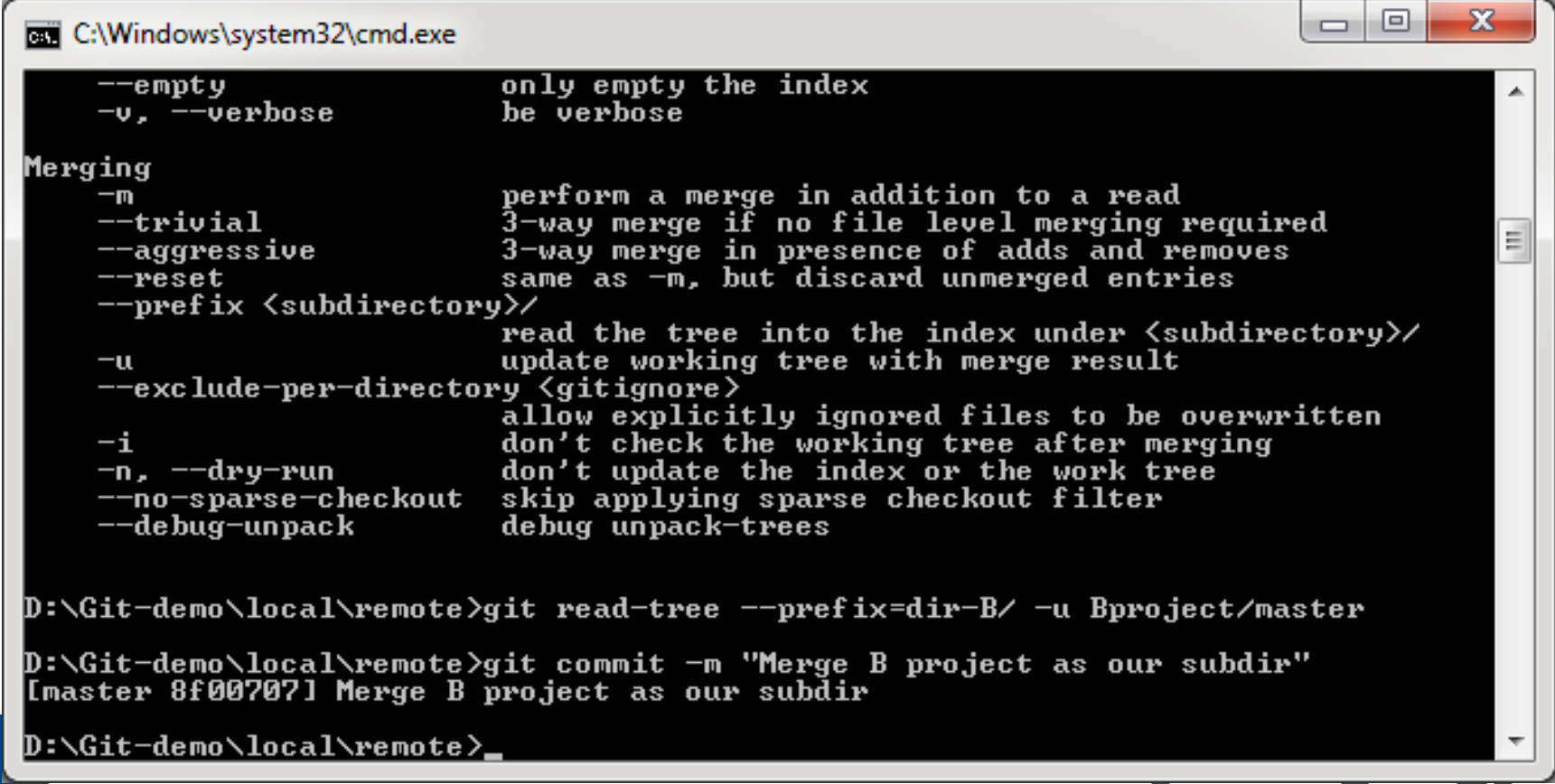

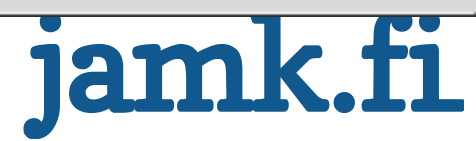

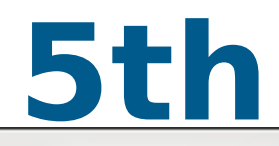

#### C:\Windows\system32\cmd.exe

D:\Git-demo\local\remote>git read-tree --prefix=dir-B/ -u Bproject/master D:\Git-demo\local\remote>git commit -m "Merge B project as our subdir" Imaster 8f00707] Merge B project as our subdir D:\Git-demo\local\remote>qit pull -s subtree Bproject master From D:\Git-demo\git-demo  $\rightarrow$  FETCH HEAD  $\star$  branch master Already up-to-date. D:\Git-demo\local\remote>ls dir-B worddoc.docx D:\Git-demo\local\remote>ls -la ltotal 11 drwxr-xr-x 4096 Mar 27 22:57. 4 Turl1 Administ 0 Mar 27 22:10 drwxr-xr-x 3 Turll Administ 4096 Mar 27 22:58 .git 8 Turll Administ drwxr-xr-x  $0$  Mar 27 22:57 dir-B 2 Turll Administ drwxr-xr-x 13305 Mar 27 22:12 worddoc.docx 1 Turll Administ PW-P--P--D:\Git-demo\local\remote>tree Folder PATH listing for volume Omat talletukset

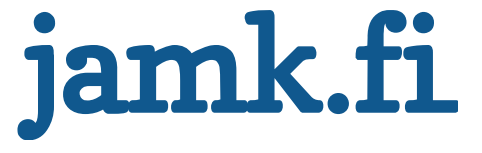

 $\mathbf{x}$ 

Ξ

同

الصا

### **Git archive**

• A handy command to export current branch to a zip file Usage:

**\$ git archive --format zip --output /full/path/to/zipfile.zip master**

- **Exports master branch to a zipfile**
- **More options: \$ git help archive**

Will not contain .git folder, but will contain other git specific files like .gitattributes and .gitignore

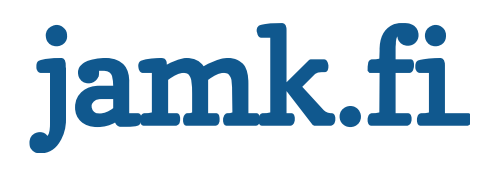
### **Git training**

Repository authentication

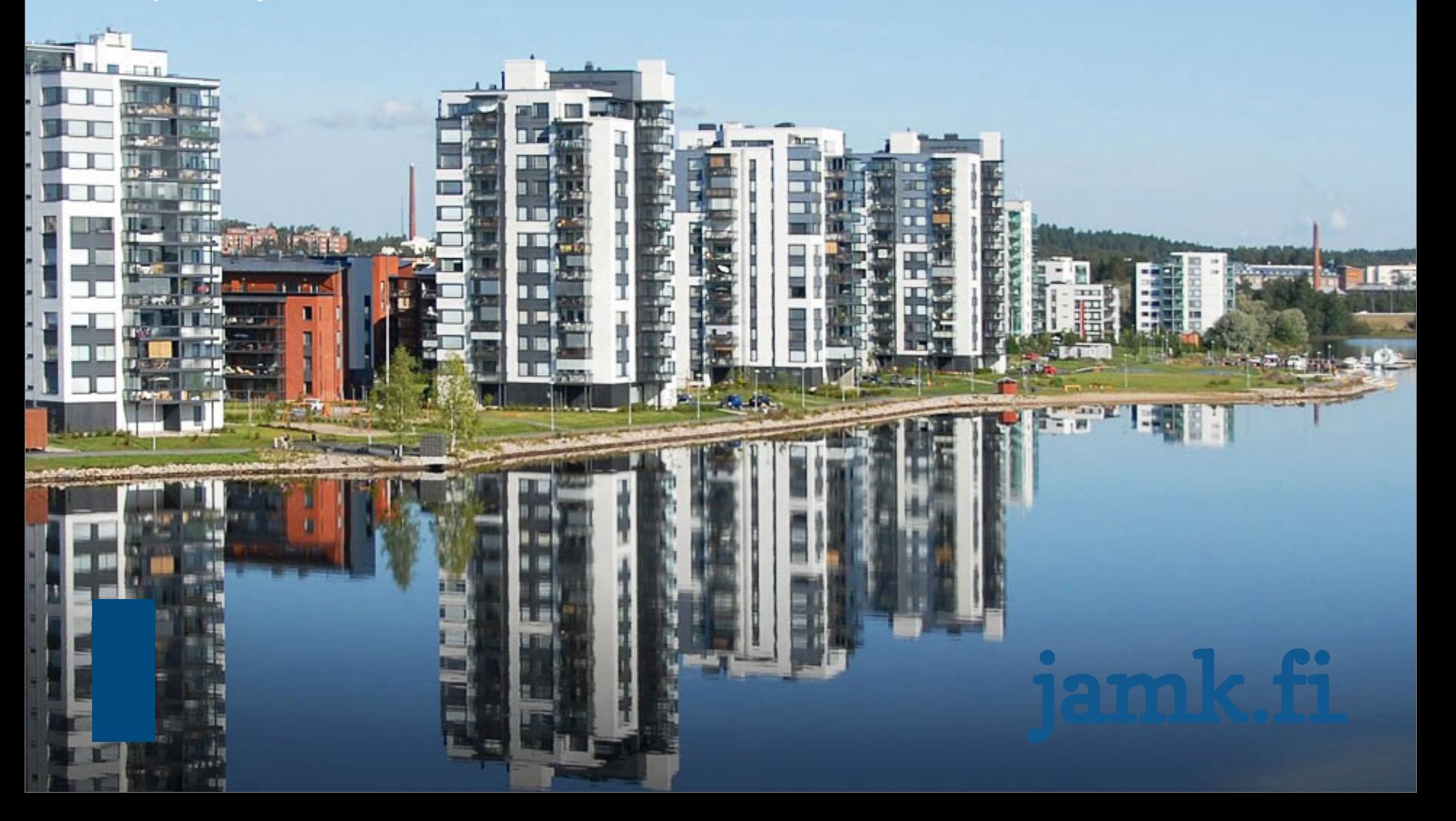

# **Repository**

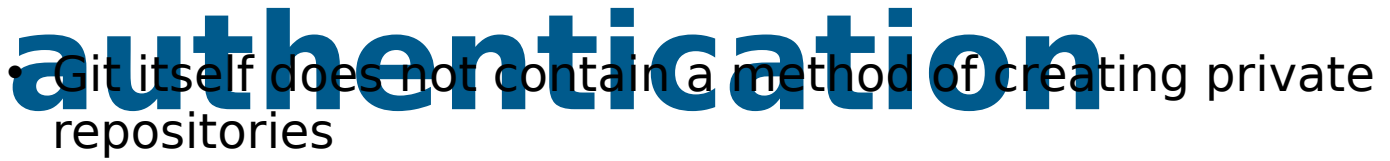

• Instead, 3rd party software is needed to manage the repository access rights

#### **Gitolite**

#### **Gitorious**

**Gerrit** (auditing, already explained)

- Usually done through ssh
- 90% authentication is handled with SSH Keys **BUT** normal ssh keys **DO NOT** work with TortoiseGIT TortoiseGIT can use Putty keys PuttyGen is installed with TortoiseGit

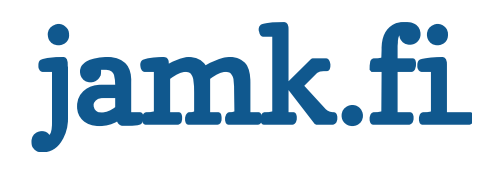

#### **Gitolite**

- Gitolite is a piece of software installed on the server where your central git repository lives
- It automates setting up remotes and helps administer user rights

User groups

Visibility of repositories of user groups

User keys

- Gitolite is administered by a default repo called gitolite-admin
- 2 Directories:
	- Conf : Configuration file
	- Keydir: user's ssh keys

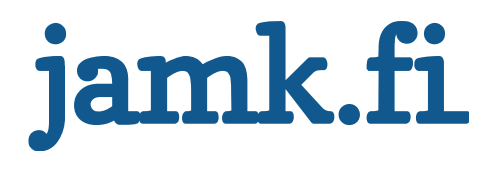

### **Gitolite**

**Names of public key files**

• Example conf:

```
\textcircled{a} adminuser ile-w ile2
Qregular group = ile-windows2
repo gitolite-admin
     RW+ = Qadmrepo testing_repo
     RW+ = Qadmin @regular group
     R = qitweb
repo hidden_repo
     RW+ = \textcircled{a}admin
                       Single users (gitweb 
                       is a web application 
                             layer)
```
#### **Gitolite**

• Also allows for system wide hooks

BUT occupies some hook spots like update which should not be overwritten

• Other features

Mirroring

- Users push to one single server, it automatically mirrors contents to slaves which act as backups. Slaves should only be updated by the master machine
- Lightweight
- <https://github.com/sitaramc/gitolite>

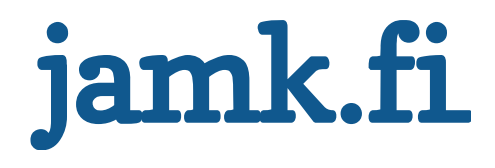

# **Gitolite demo with**

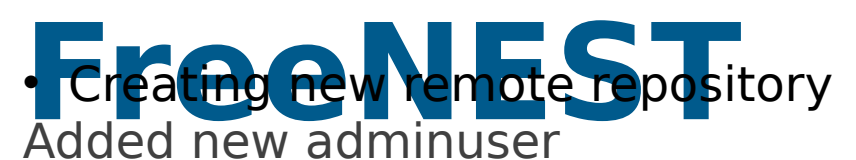

- Creating new user
- Creating new keypair with PuttyGen
- Pulling the empty repository
- Adding README
- F5 at Gitweb

PRESTO!

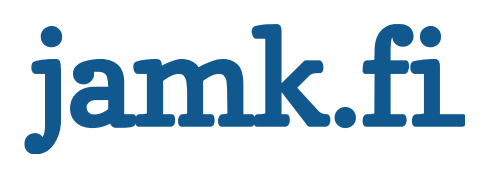

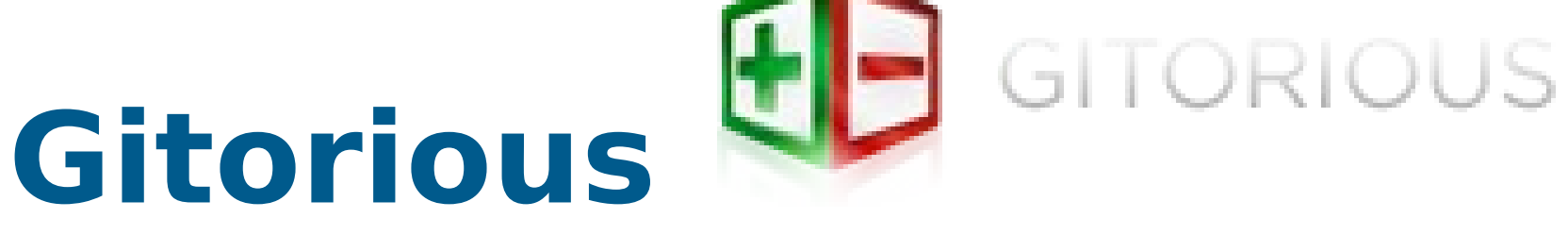

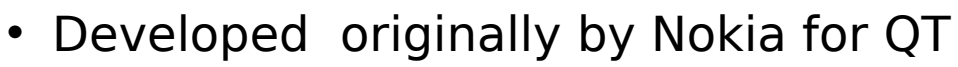

- Offers authentication, repository management, timelining
- 2nd most popular web interface for git after github
- Open source
- But has professional support and services
- Can be installed locally
- Administration of git repos from web browser
- Administration of users from web interface
- Allows for public / private repos

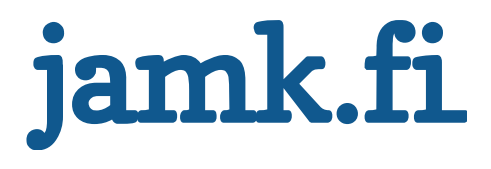

## **Git training**

**Binaries** 

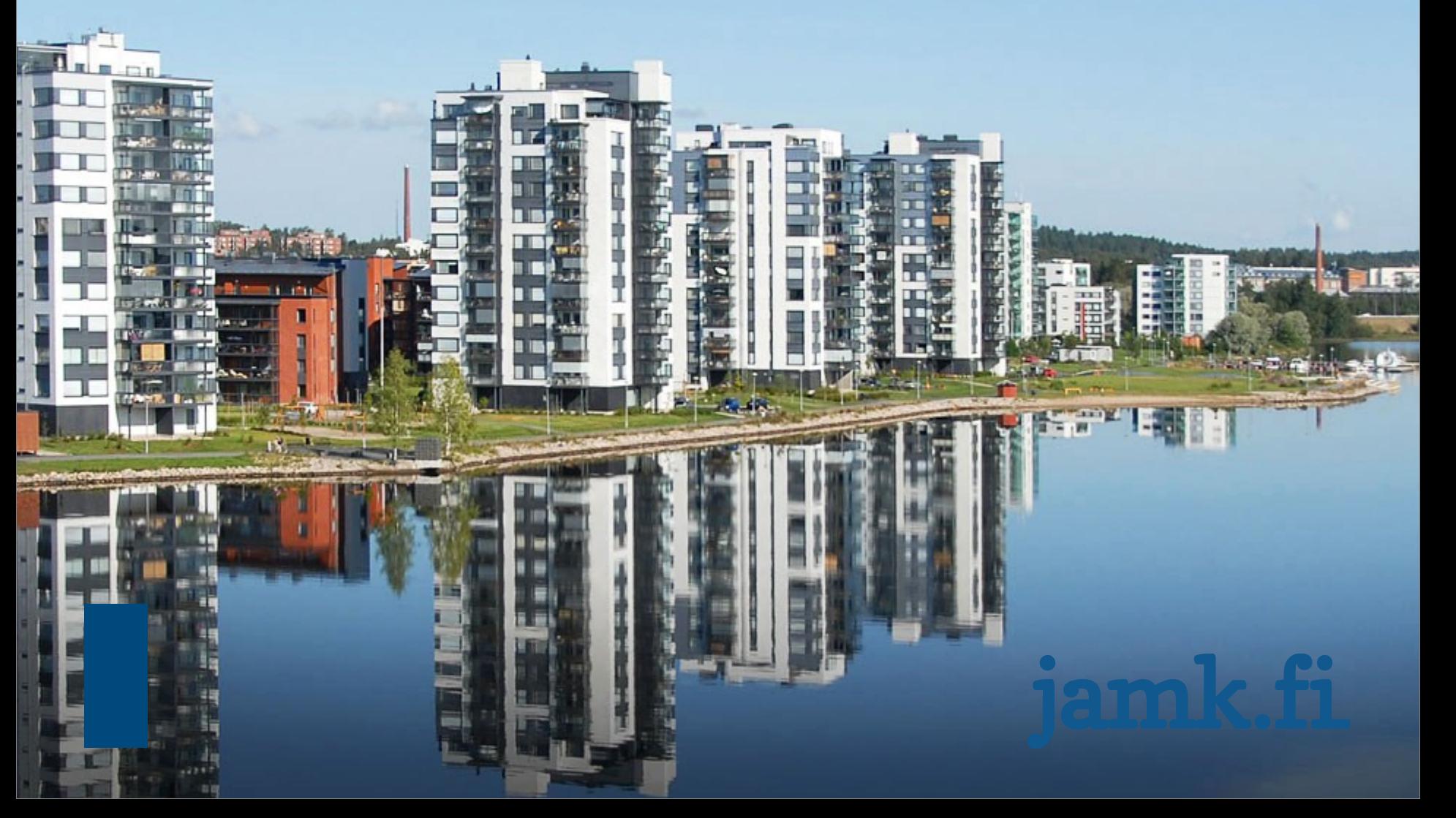

# **Binaries and git**

• Git stores copy of every file

=> Large binaries bloat repositories

- => But fast reverts are in order
- Merging binaries can be troublesome
- => But some user interfaces offer custom merging tools
- => TortoiseGit offers TortoiseMerge

Git has heuristics to determine binary files and prevents normal merge tools from being used

Conflicts must be resolved by copying the correct version by hand

• Managing binaries is a case-by-case-affair Submodules can be handy with this

Some extra tools also exist

Git-annex

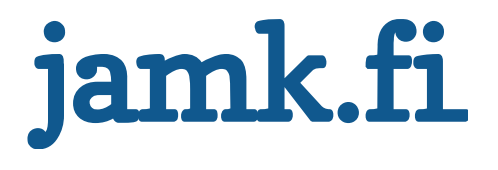

# **Forcing a file**  extension to be

#### **Add a file called gitatributes to the repo** • Add a file called .gitattributes to the repo

#### **\*.foo -crlf -diff –merge**<br>Will prevert diffing and n • Add this line: Will prevent diffing and merges will result in conflicts that leave the original file untouched.

<http://progit.org/book/ch7-2.html>

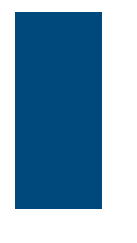

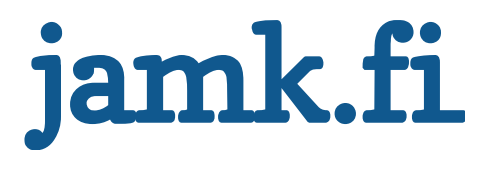

# **.gitattributes**

- You can use this file to create custom diffing solutions If you don't add anything, trying to diff binary files will result in a message saying that binary file a and b differ
- Some binaries can be diffed, by creating custom diff filters
- They can be defined in the .gitattributes-file **For example "\*.doc diff=word"**

Now the word filter must be defined in .git/config file

- Command line:
- **\$ git config diff.word.textconv strings**
- Otherwise just add line to config file under repositorys .git
- **[diff "word"] textconv = strings**
- $\Rightarrow$  Will now use the strings linux app to convert word files into diffable plaintext files

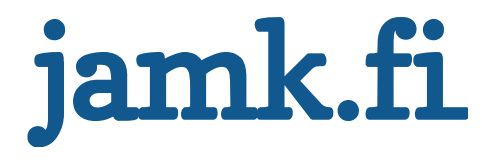

# **.gitattributes**

• Can also be used to create merge strategies Example: you have **database.xml** file

– You want it to remain the same when merging to branches together Adding line database.xml merge=ours to .gitattributes forces git to use te database.xml in the current branch where the file is saved. When merging, instead of merge conflict git will output

- **\$ git merge topic**
- Auto-merging database.xml
- Merge made by recursive.

This means git used the current version of the database.xml

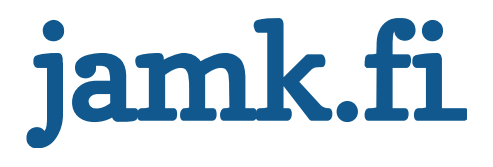

#### **Git-annex**

• Extra tool that does not push large binaries to git repo but instead pushes directory structure

A second step after a pull is necessary to get the contents of said file

Can be very complicated to manage with larger projects

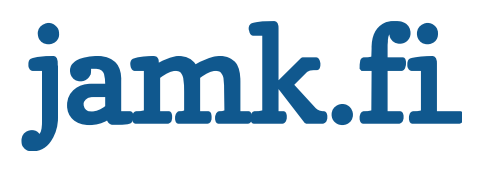

### **Git training**

Problems & solutions

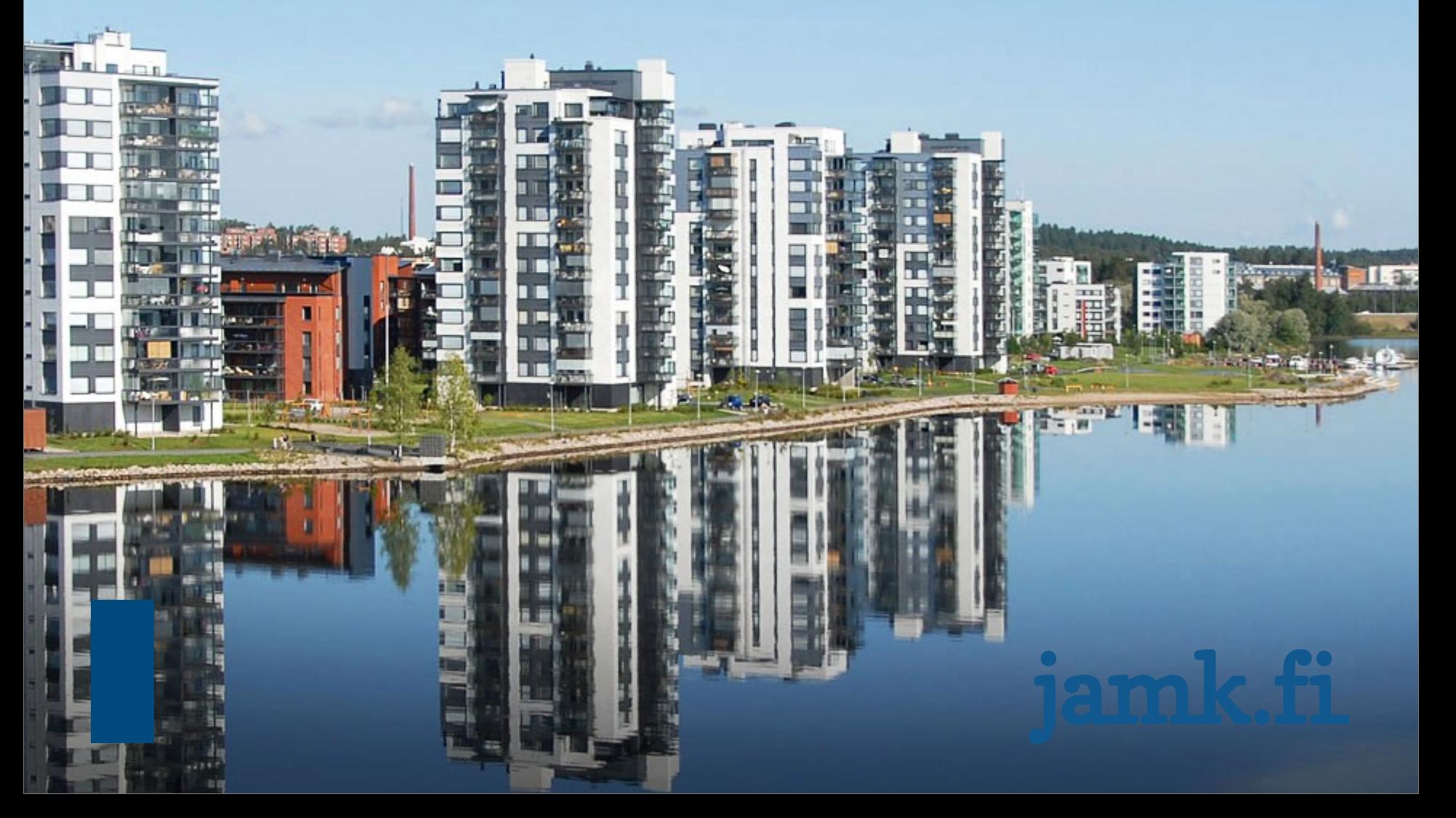

# **Error: Untracked working tree file XYZ would be**

**Ountracked files on the local repository** • Caused by a safety feature that causes git to not write over untracked files on the local repository

• The merged branch / changeset has a file with the same name that is being tracked

**mat is being track**<br>**s** git merge f • Solutions **\$ git merge –f**

– Git will not stop on such errors

**OR**

**\$ git add XYZ** 

**\$ git commit –m "added XYZ to be versioned"**

Pull/merge and resolve any conflicts

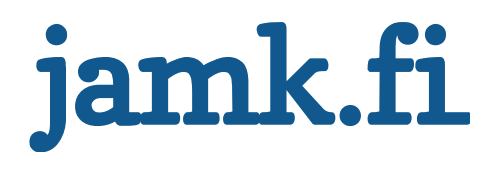

### **Error: Asked me to pull without telling me which branch to**

- **Check the remote branch is tracked** • Check that you are not in HEADLESS mode If not, add it with
- \$ git add remote <name> <br/> <br/>hanch>
- This might also be because the branch on your local machine is not configured to be tracked with the remote
- Due to the branch being created on the local machne To fix, during next push, write
- **\$ git push –u <name> <branch>**
	- This adds a line to the config file in the .git folder and should succesfully also

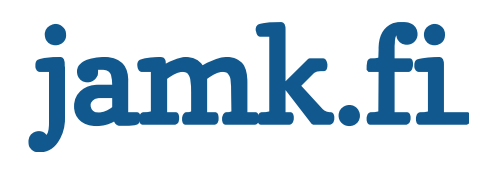

# **Fatal: No destination configured to push**

**to**<br>**t**spec • This is caused by trying to push to a remote repository without specifying to which branch to push to Use

**\$ git push <name> <branch>**

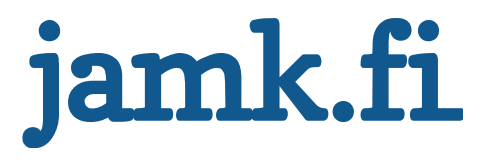

# **Failed to push some**

• This is a very common error that is caused by the remote repository having new changes that your local repository does not

• Simple to fix: Pull from remote Resolve conflicts Push again

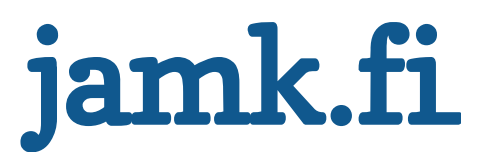

# Git training

### **Basic Workflow**

1.Edit Files 2.Add them to be versioned (**staging commits**) 3.Review changes 4.Commit changes to the repository 5.Rinse and repeat

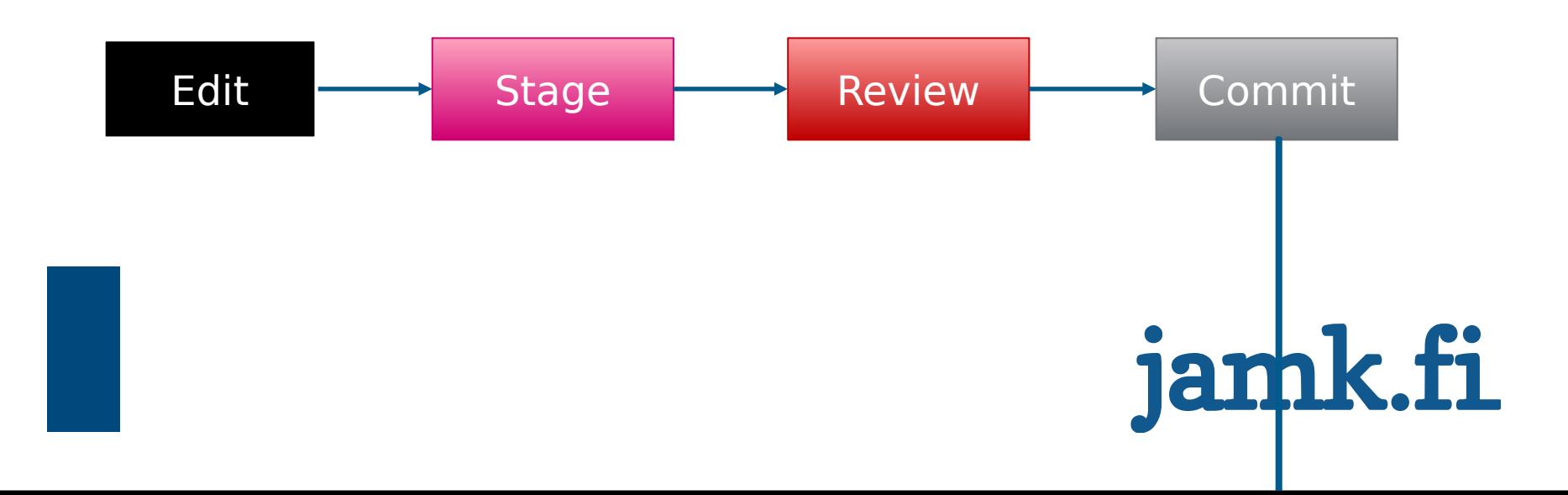

#### **Distributed workflow**

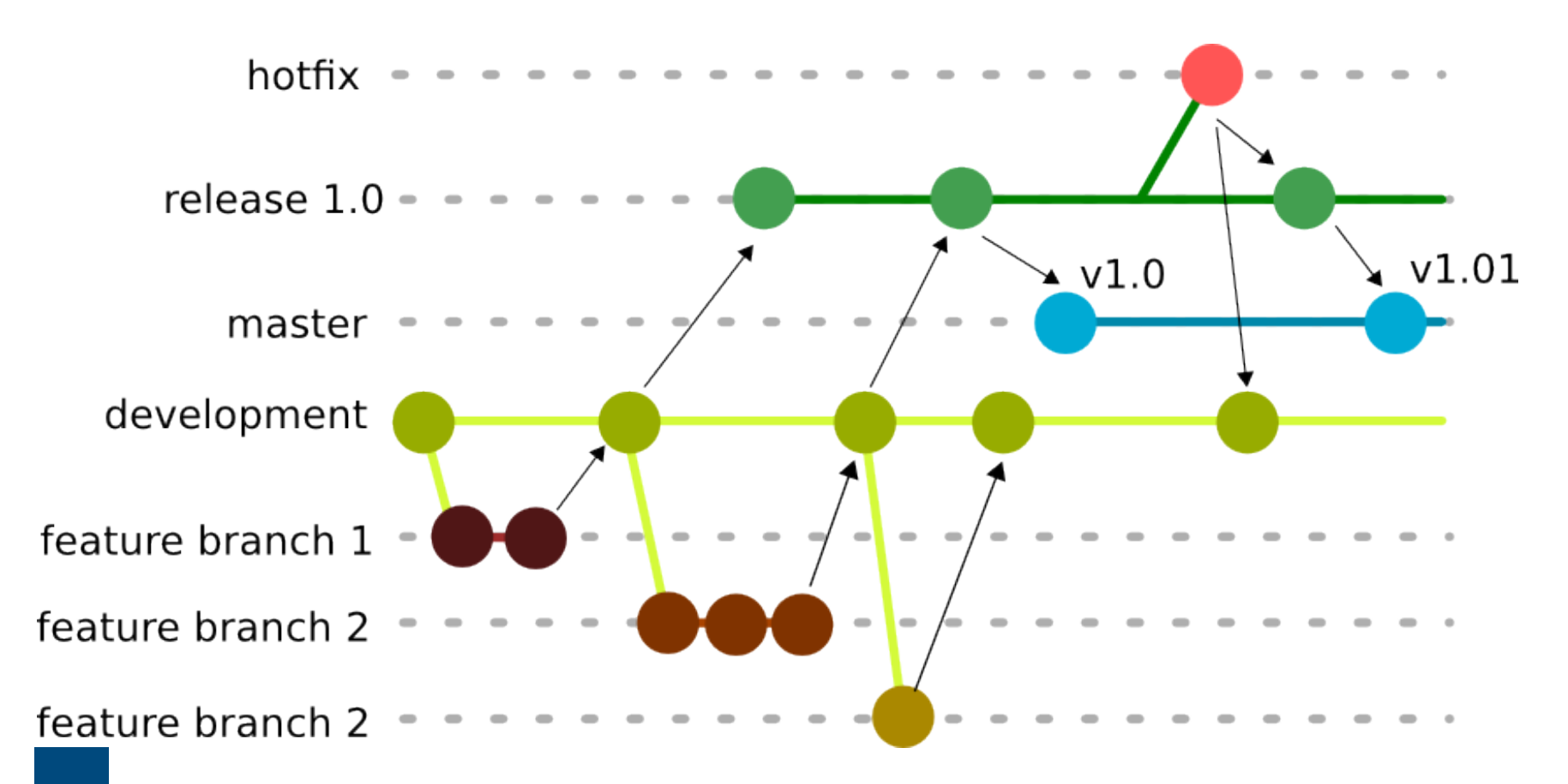

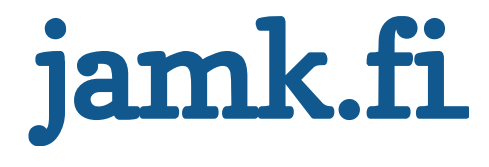

# **Git summary**

- Branches are **the most powerful feature** of git Merging between branches is easy Branches are fast Branches are to be used
- Distributed version control system  $\Rightarrow$  Every repository is a backup
- Submodules enable including other repositories
- But be careful when using them

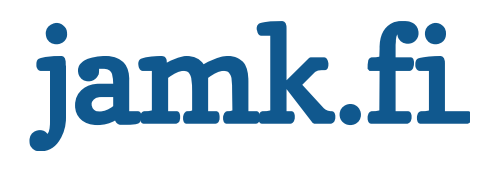

# **Further Reading**

- **Pragmatic Version Control Using Git** (Pragmatic Starter Kit) Travis Swicegood
- **The Git Community book**

<http://book.git-scm.com/>

• **Git contribution guide for TortoiseGIT** 

**Typo3 CMS**

[http://wiki.typo3.org/Contribution\\_Walkthrough\\_with\\_TortoiseGit](http://wiki.typo3.org/Contribution_Walkthrough_with_TortoiseGit)

• **Git 101** 

Scott Chacon, Github

<http://www.slideshare.net/chacon/git-101-presentation>

• **Smacking Git around (Advanced Git)**

Scott Chacon

<http://www.slideshare.net/railsconf/smacking-git-around-advanced-git-tricks>

• **Progit**

[http://progit.org](http://progit.org/)

• **Subtree Merging and you**

Markus Prinz <http://nuclearsquid.com/writings/subtree-merging-and-you/>

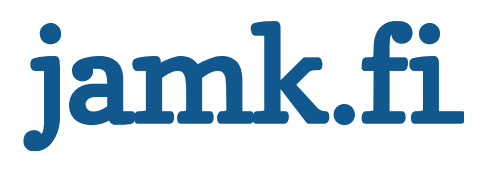

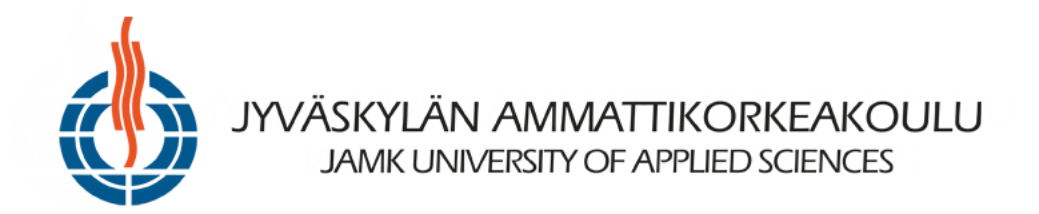

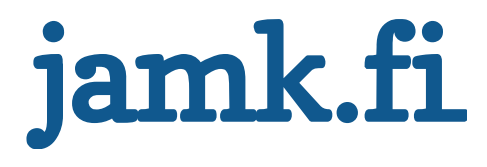